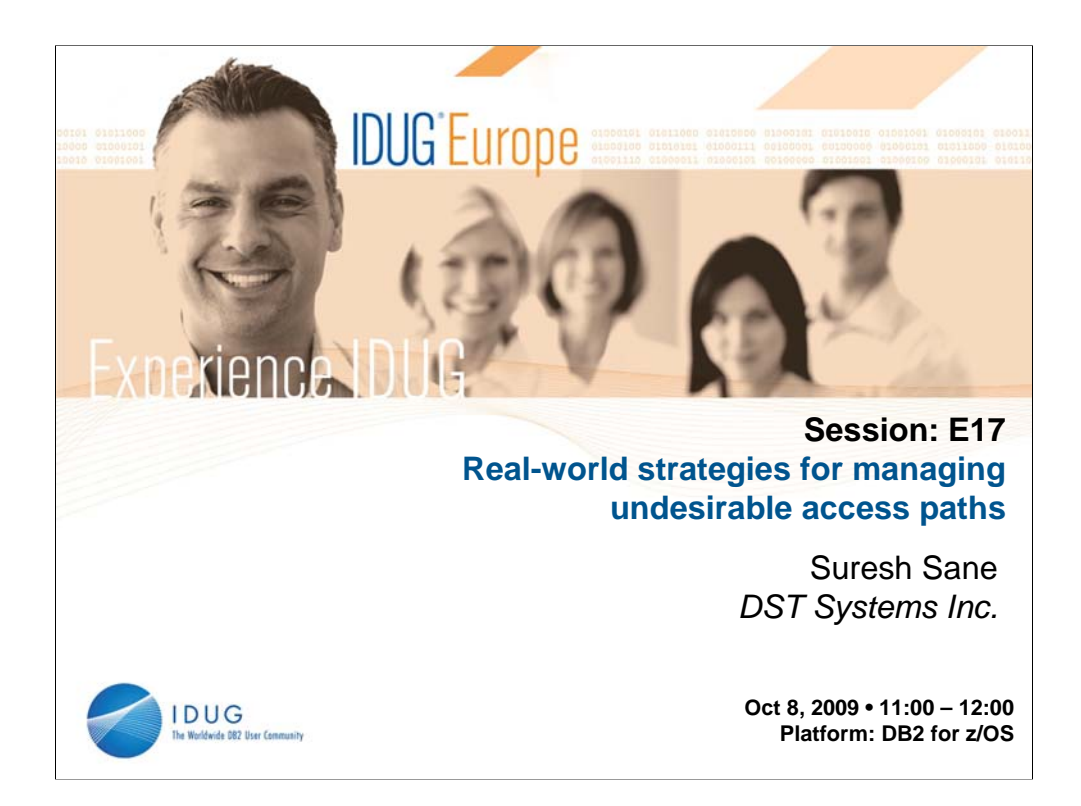

In a DB2 production environment, almost all software changes are typically tightly controlled, but the impact of production binds and rebinds is not. This can result in unpredictable performance since it must be dealt with in a reactive mode. In this session, we focus on strategies to minimize the surprises and to fallback gracefully if hit with an undesirable change. This includes a discussion of the Access Path Stability feature available in DB2 9.

We will mention some tools but the focus is on the design choices and the strategic planning.

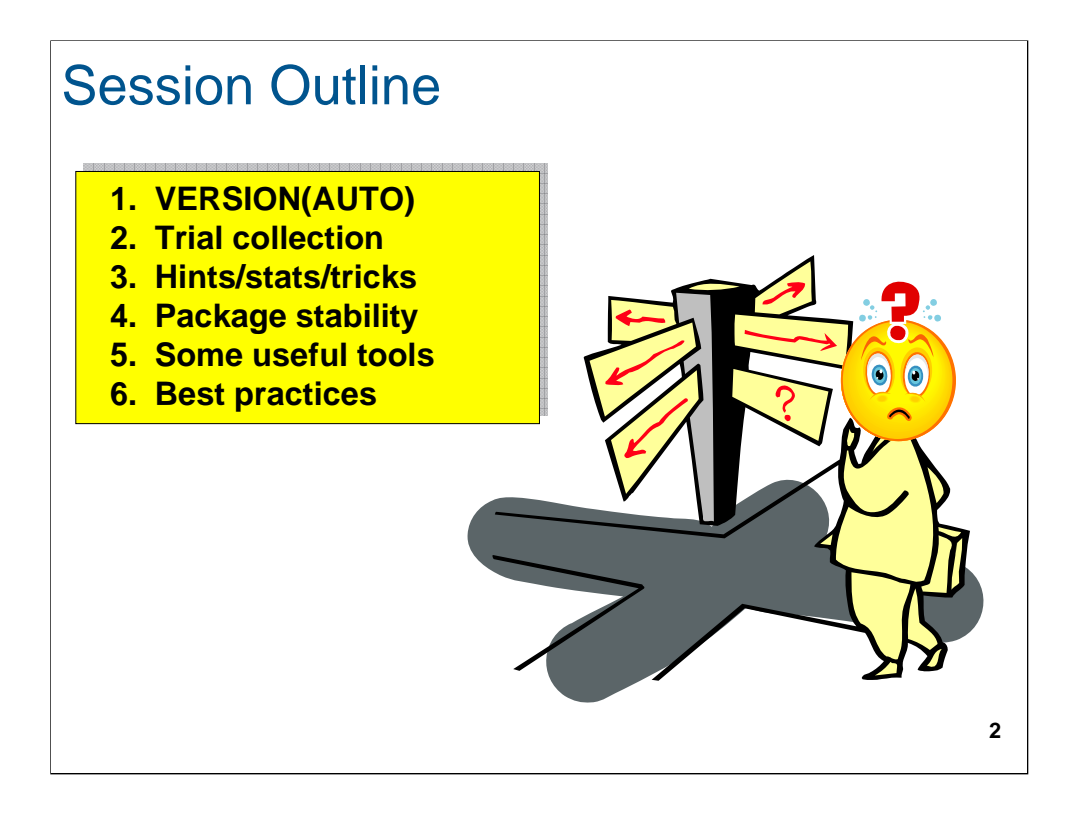

•VERSION(AUTO) •Infrastructure •Migration •Fallback •Trial collection •Why trial? •Trail directly in prod •Trial with DEFINE(NO) •Trial with program promotion •Hints/stats/tricks •Hints •Stats •Tricks •Advantages and disadvantages •Package stability •Infrastructure •Description •Advantages and disadvantages •Some useful tools •IBM Bind Manager •IBM Path Checker •BMC SQL Explorer for DB2 •Neon Bind Impact Expert •Best practices •Comparison •Summary •Recommendations

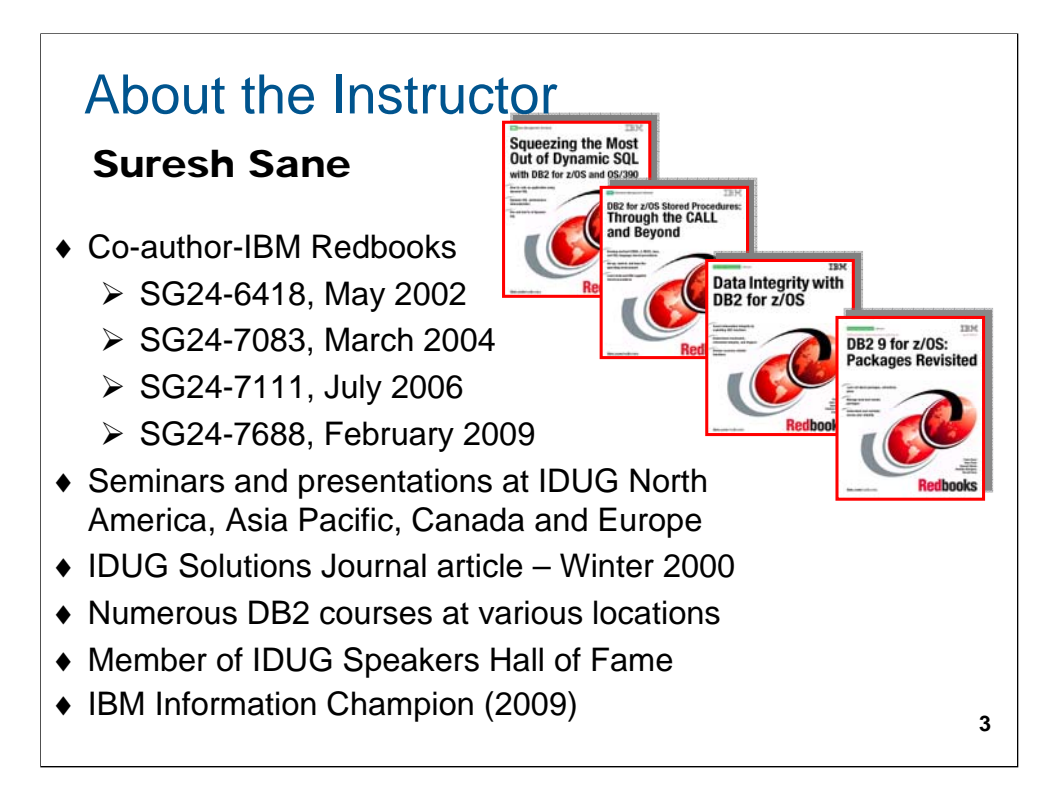

Suresh Sane works as a Database Architect at DST Systems in Kansas City, MO and manages the Database Consulting Group, which provides strategic direction for deployment of database technology at DST and has overall responsibility for the DB2 curriculum for about 1,500 technical associates.

He belongs to the IDUG Speakers Hall of Fame for having won the Best User Speaker award twice.

#### **Contact Information:**

sssane@dstsystems.com

Suresh Sane DST Systems, Inc. 1055 Broadway Kansas City, MO 64105 USA

(816) 435-3803

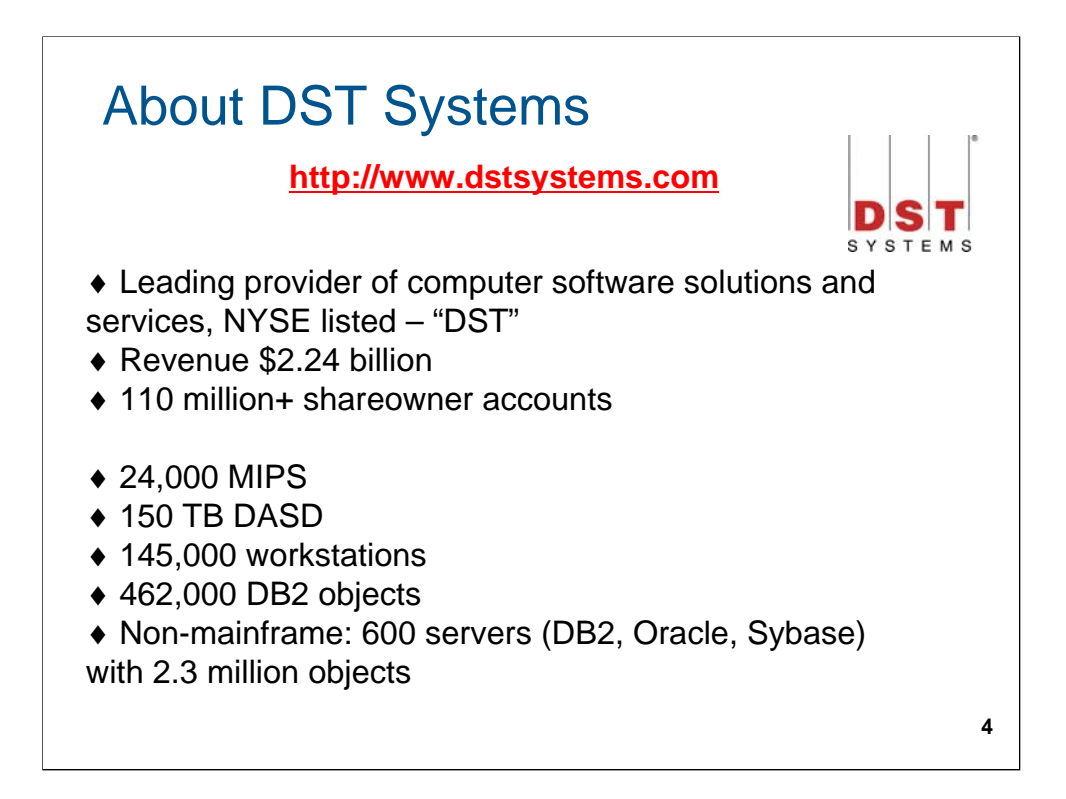

If you have ever invested in a mutual fund, have had a prescription filled, or are a cable or satellite television subscriber, you may have already had dealings with our company.

DST Systems, Inc. is a publicly traded company (NYSE: DST) with headquarters in Kansas City, MO. Founded in 1969, it employs about 12,000 associates domestically and internationally.

The three operating segments - Financial Services, Output Solutions and Customer Management - are further enhanced by DST's advanced technology and e-commerce solutions.

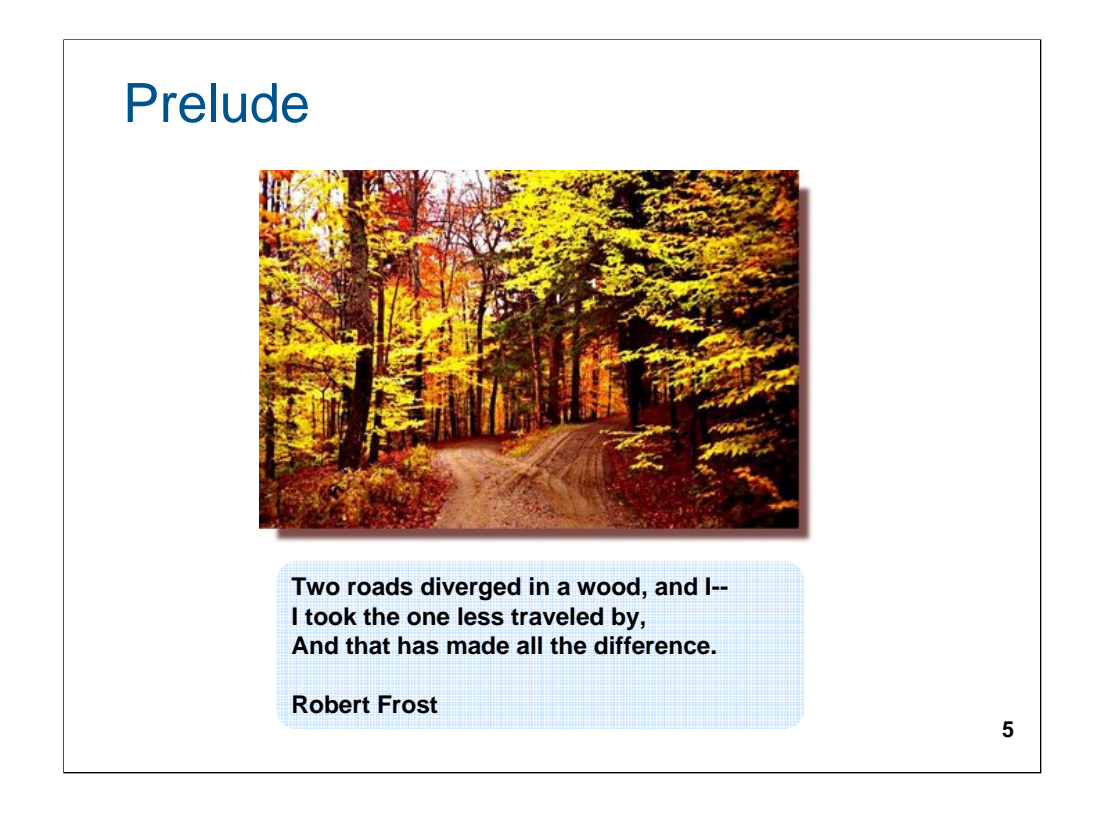

It is all about taking the right path!

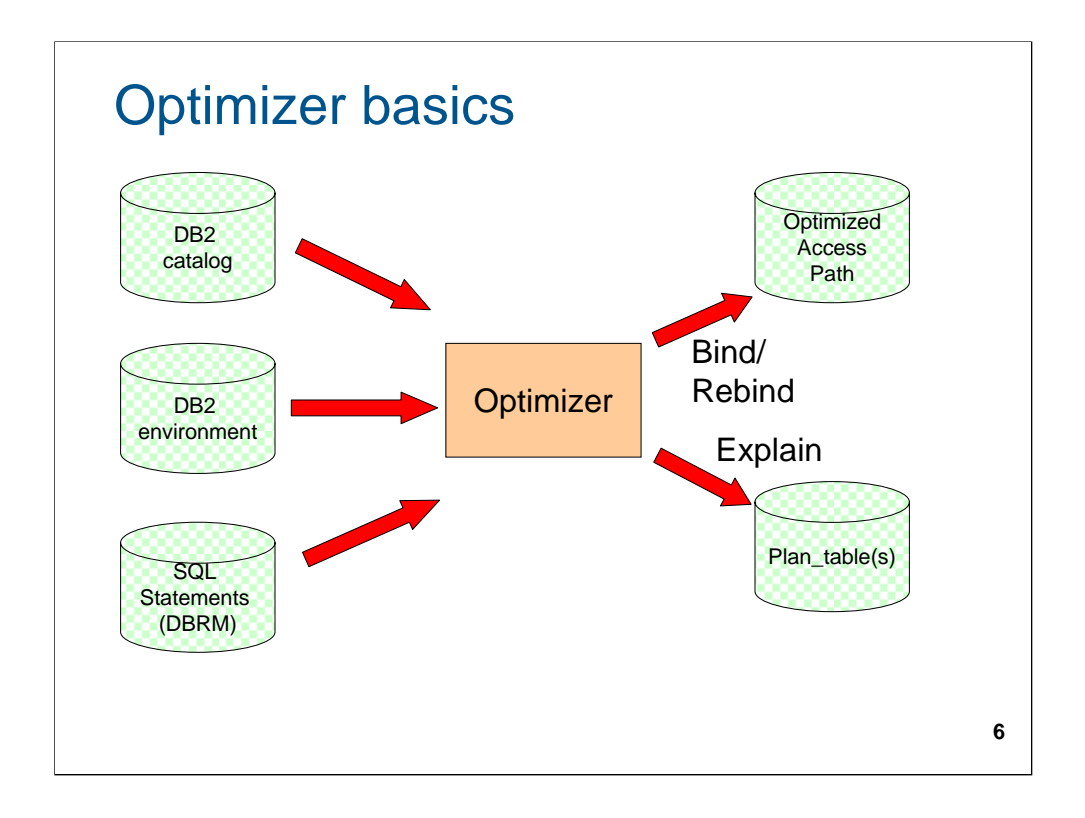

The basics of how the optimizer creates an access path and externalizes it in a plan\_table(s) when using the EXPLAIN option.

Tapio Lahdenmaki stipulates that bad access result from two types of issues:

Type 1 problems are due to the inability of an optimizer to see an access path alternative. (For example, an optimizer may not see that WHERE COL1 CONCAT COL2 > :hv defines a slice of index (COL1, COL2). Generally, Type 1 problems are well under control and re-writing the SQL can avoid these problems.

Type 2 problems are due to the optimizer choosing a wrong access path although it does make a cost estimate for a good access path. Lack of proper RUNSTATS and lack of knowledge of host variables (via REOPT) are the main reason for such issues.

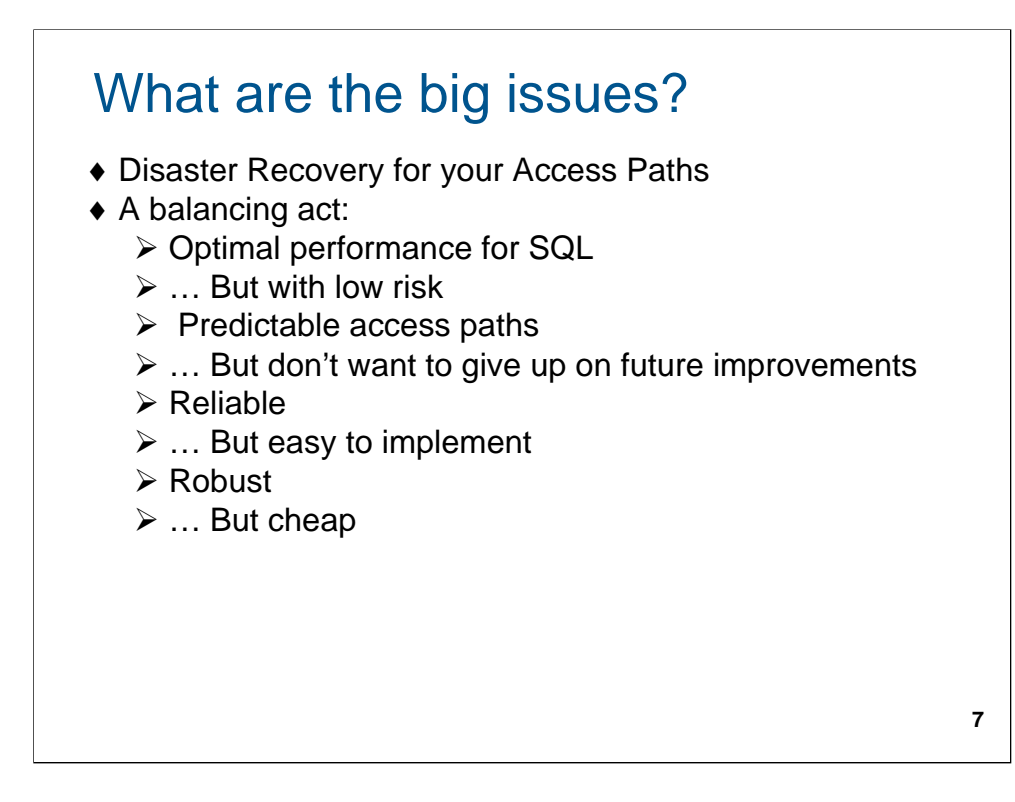

The conflicting goals we are trying to meet.

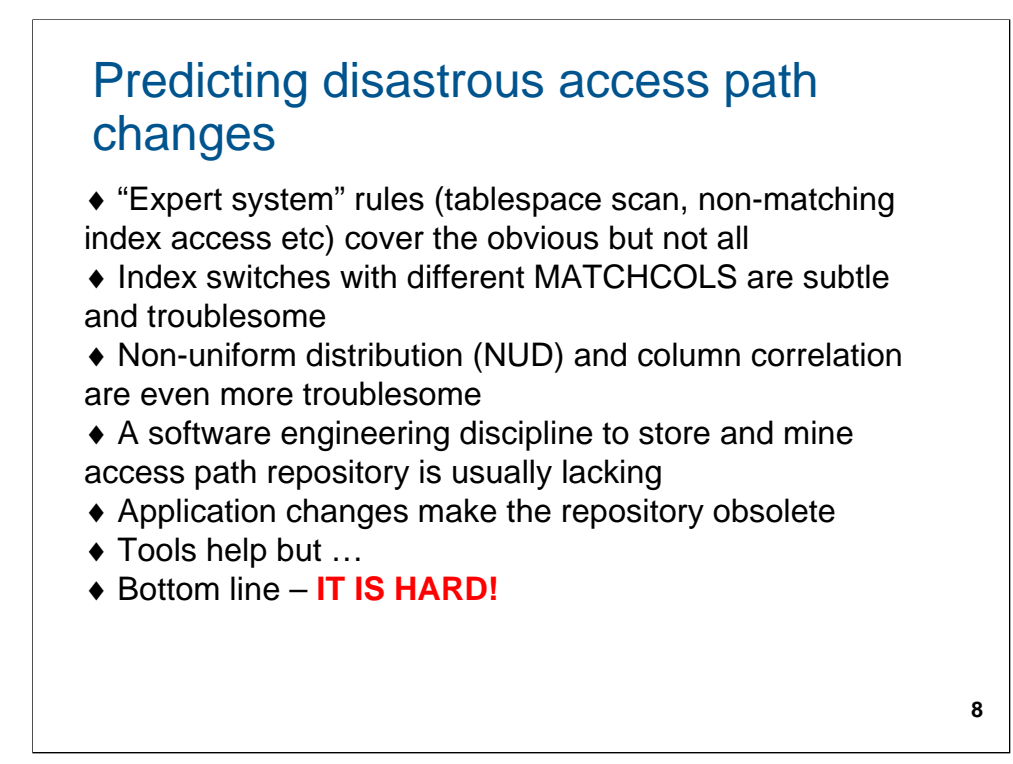

Bottom line – there is no easy way. You have to invest the resources to make it happen. See section 5 for information on some tools which may help with access path management.

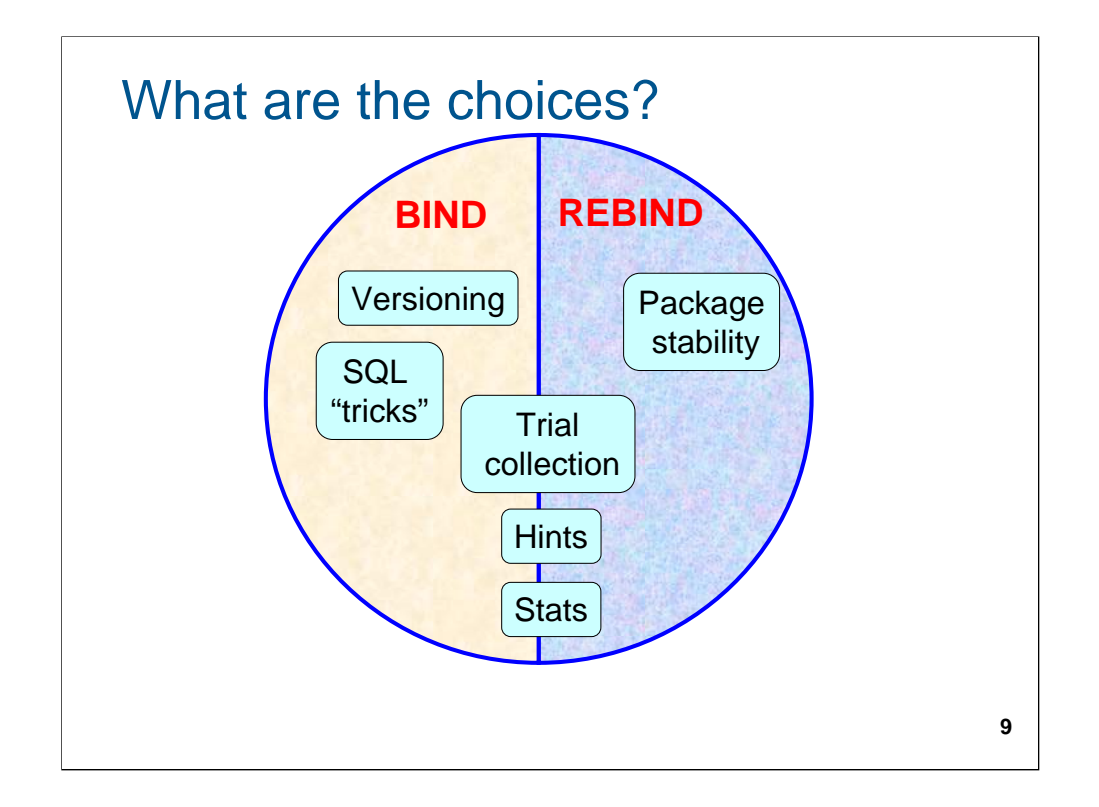

The various choices we will discuss in this presentation. Some apply to BINDs only, some to REBINDs only and some to both.

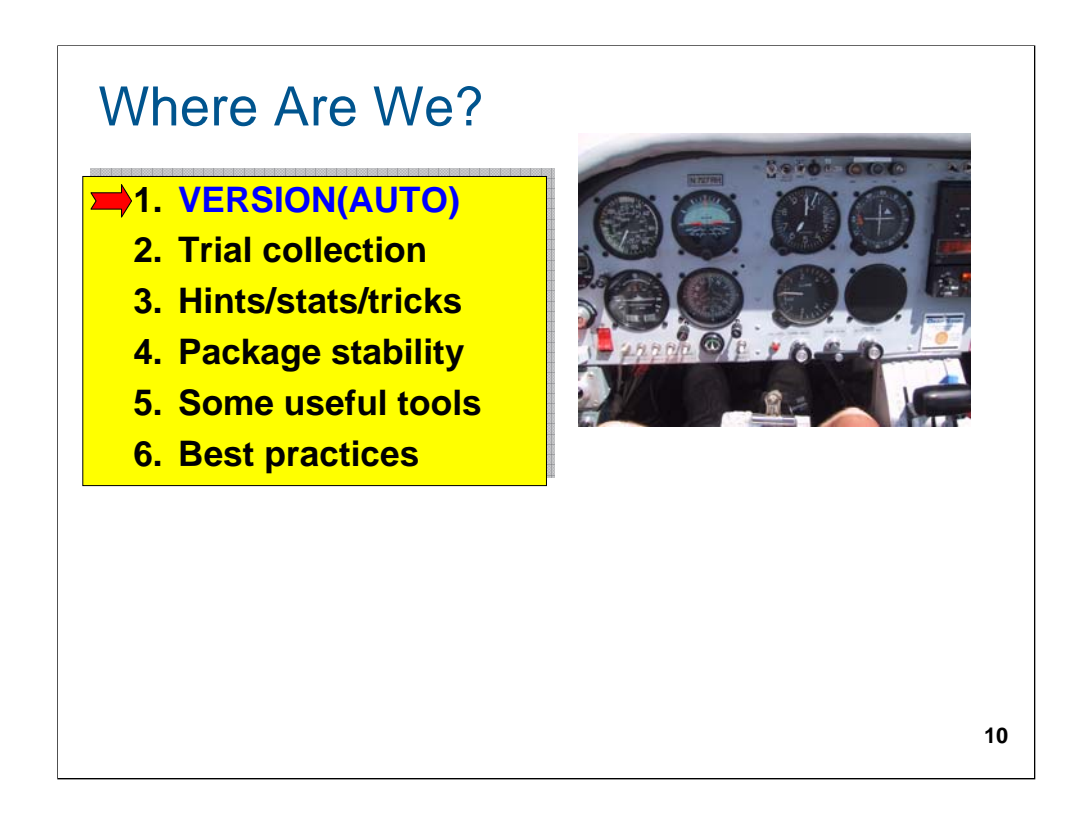

The first option of using versions.

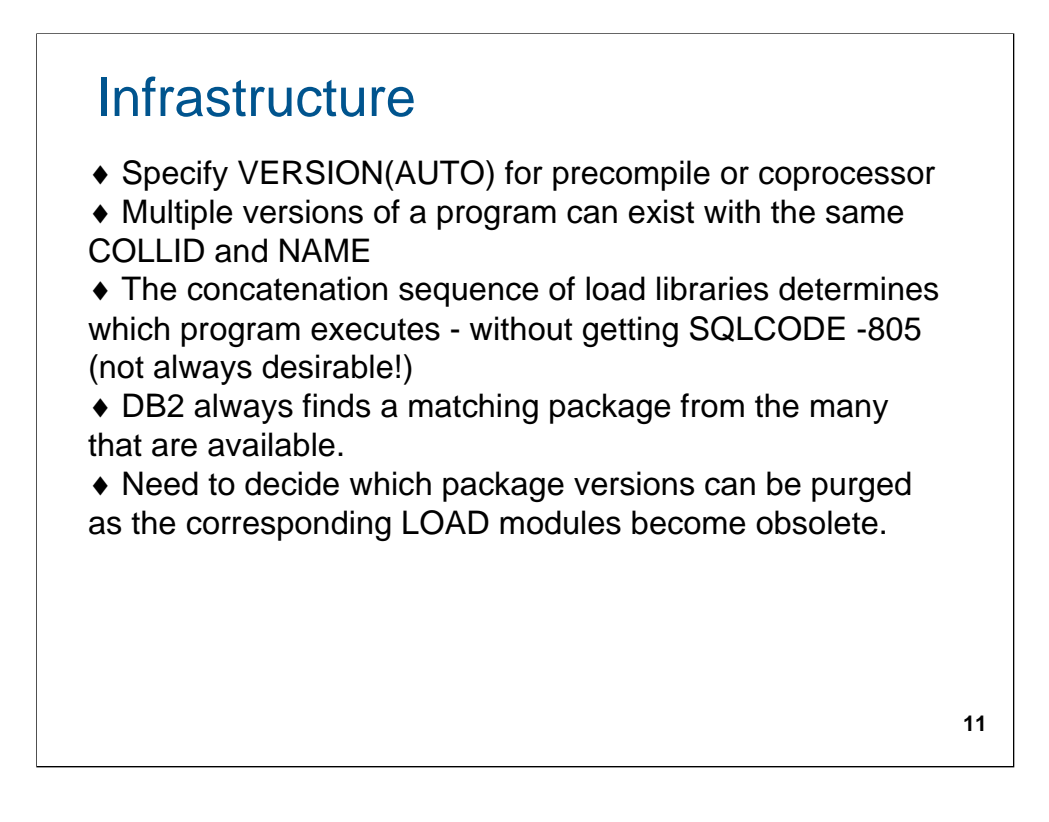

What is needed to implement versions.

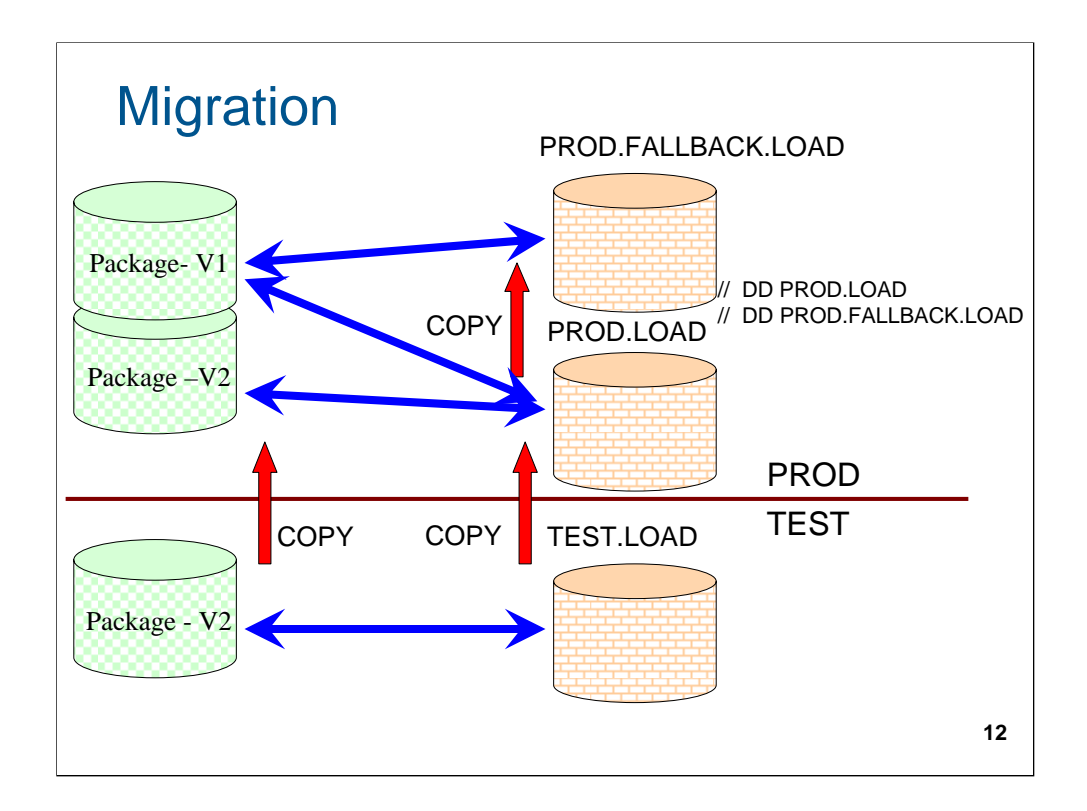

How the program migration works when using versions.

## Falling back

♦ A built-in method for fallback with minimal extra work.

♦ Many versions can co-exist, with only one currently accessible based on the version of the load module.

♦ Package search uses the CONTOKEN from the load module to locate the package.

♦ For falling back to a previous version and automatically using the previous version:

 $\triangleright$  Copy the load module (corresponding to the previous version of the package) from FALLBACK.LOAD to LOAD

¾ Or Delete/Rename the new Load module in LOAD (as shown in next slide)

♦ No change to the DB2 environment, including BIND,

REBIND or FREE of packages is necessary.

**13**

… and how to fallback.

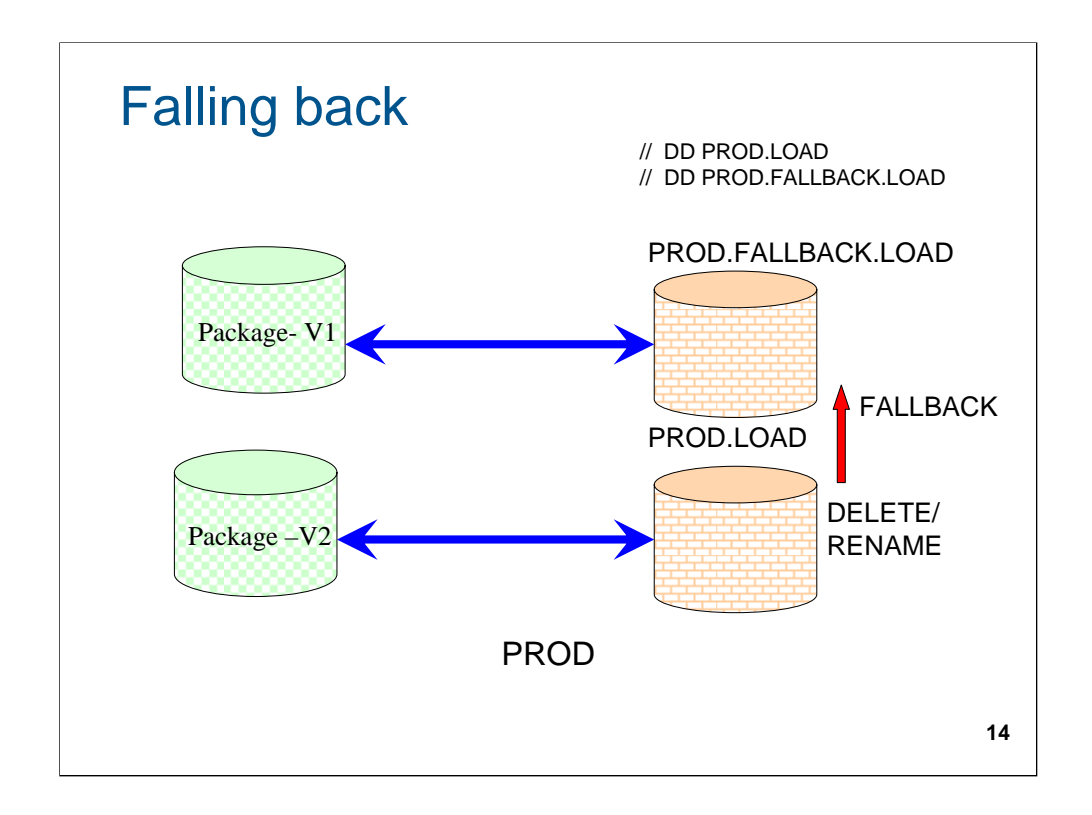

Fallback scenario.

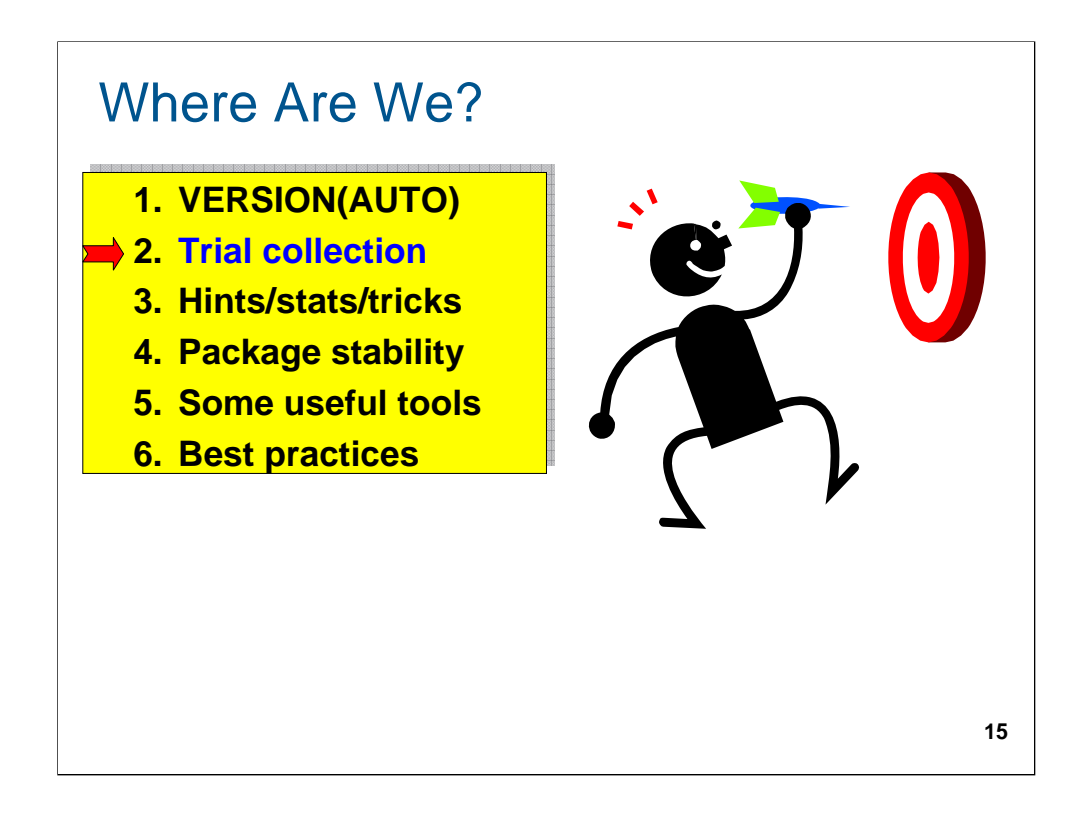

The second option – using a trial collection.

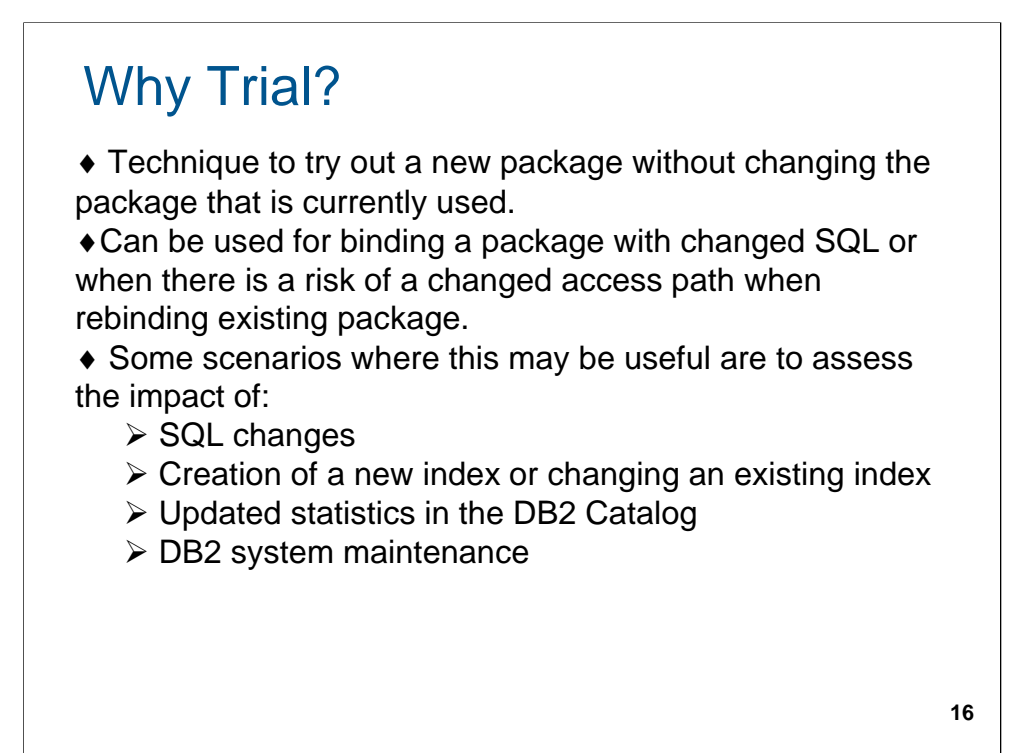

The business driver for considering a trial collection.

# Trial variations

- ♦ (a) Directly in production
- ♦ (b) With DEFINE(NO)
- ♦ (c) With program promotion

**17**

The variations of using a trial collection.

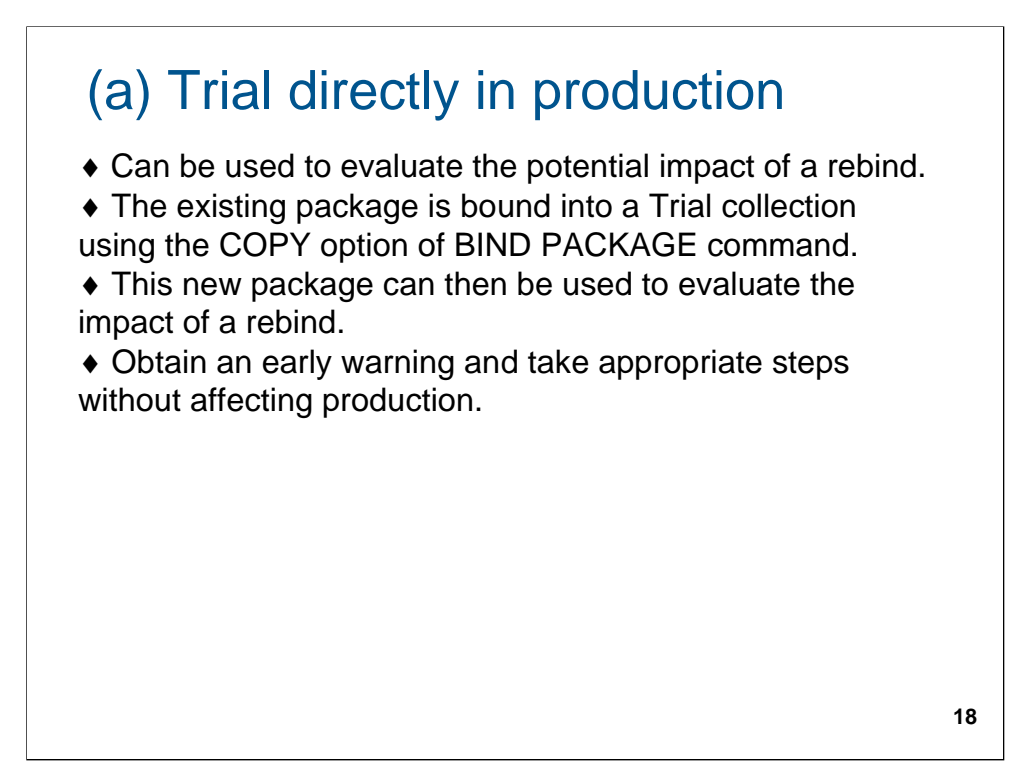

The first variation.

# (a) Trial directly in production

Example:

♦ To test the impact of a newly created index. The PROD package is bound into the PROD\_TRYOUT collection (using its DBRM as input for the BIND PACKAGE with COPY option).

♦ Re-optimization occurs during bind time and may include a new access path that uses the new index.

♦ Determine whether the newly created index is used, then review the access path to assess whether it is likely to provide acceptable performance in the production environment.

**19**

# (b) Trial with DEFINE(NO)

♦ Using this technique, first create a complete productionlike environment with one important difference - create the table spaces and indexes with DEFINE(NO) option.

♦ This creates the structures in the catalog but does not define any datasets.

♦ Then update the relevant catalog statistics to reflect the production (or simulated) environment and bind the package in this new environment to a Trial collection as before.

♦ From this, determine if the access paths are as expected and take appropriate steps.

**20**

The second variation. The catalog stats must be updated correctly and consistently.

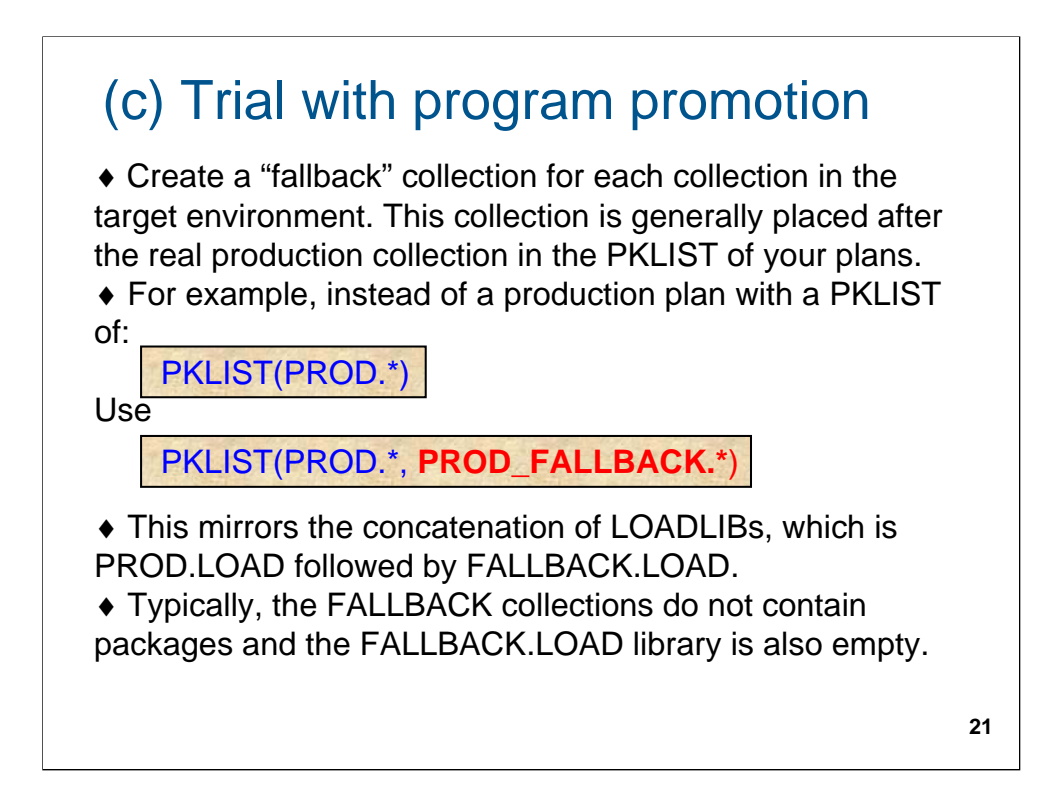

..and the third. This integrates the approach in your program migration scheme.

# (c) Trial with program promotion

For migrating from TEST to PROD:

1. Use the COPY option of BIND PACKAGE to create a new package in the PROD\_FALLBACK.\* collection from the PROD.\* collection. (At this time, copy the current load modules to a fallback library also).

2. Access paths should be the same as PROD.\* but, if different, deal with any regression. Since PROD collection is not affected, analysis not time-critical.

3. Use the COPY option of BIND PACKAGE to create a new package from TEST to a TRIAL collection in the PROD environment.

**22**

# (c) Trial with program promotion

4. The access paths should be the same as TEST.\*, but if different, deal with any regression. As before, since the PROD collection is not affected, analysis not time-critical. 5. Use the COPY option of BIND PACKAGE to create a new package from TEST.\* to the PROD.\* collection. The due diligence in steps 3 and 4, should ensure access paths are good, but they could be different due to the timing. Verify them (again).

6. Migrate the load module from TEST.LOAD to PROD.LOAD The new package is automatically picked up using the new CONTOKEN.

**23**

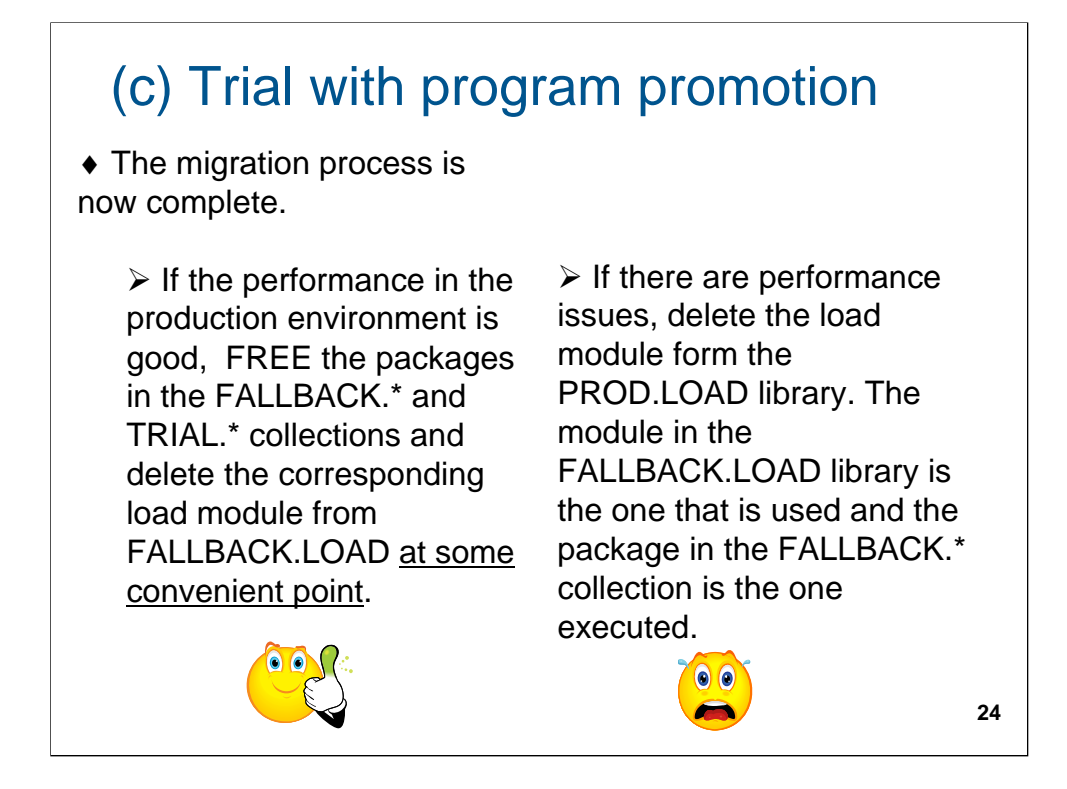

The critical decision point and how to fallback if not successful.

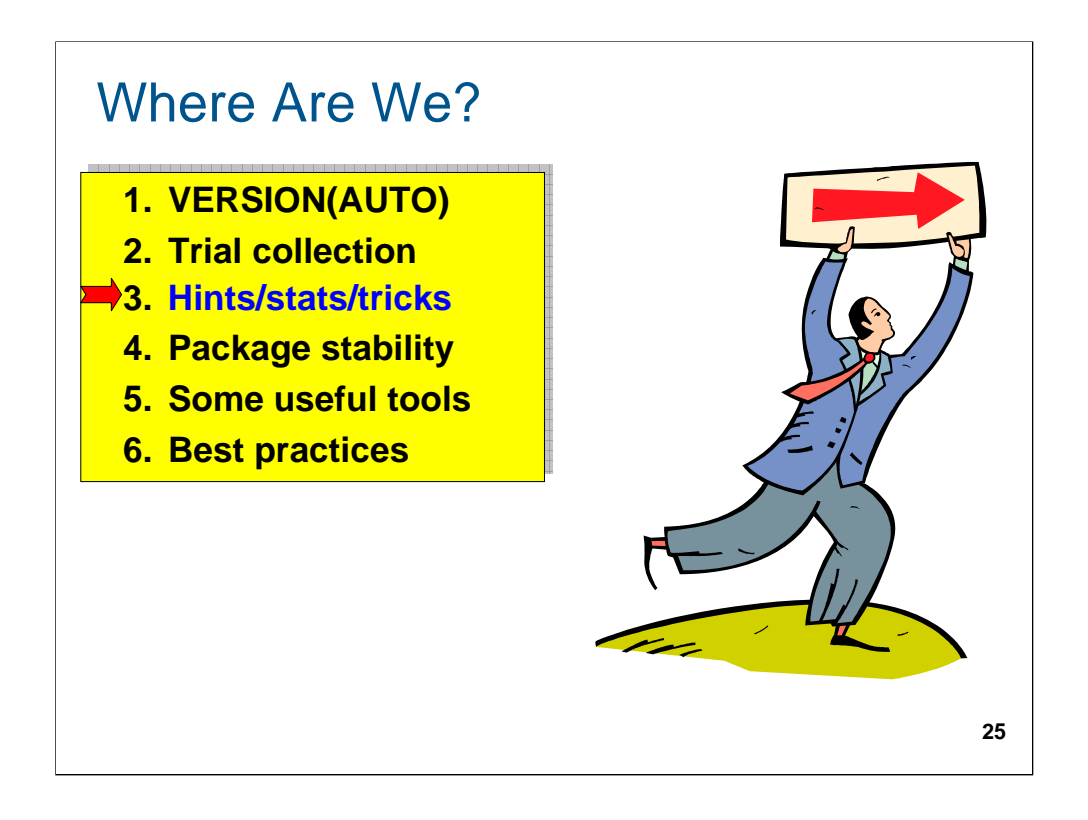

The need to and method of influencing the access path.

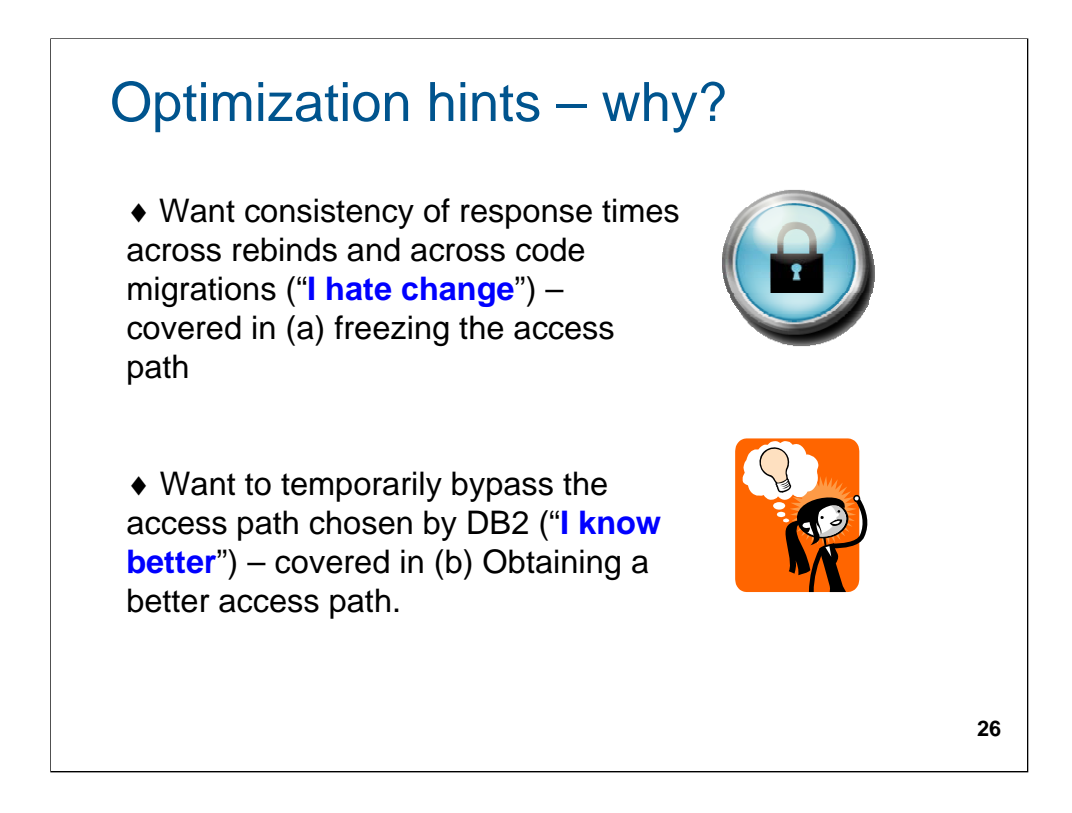

The business drivers for hints.

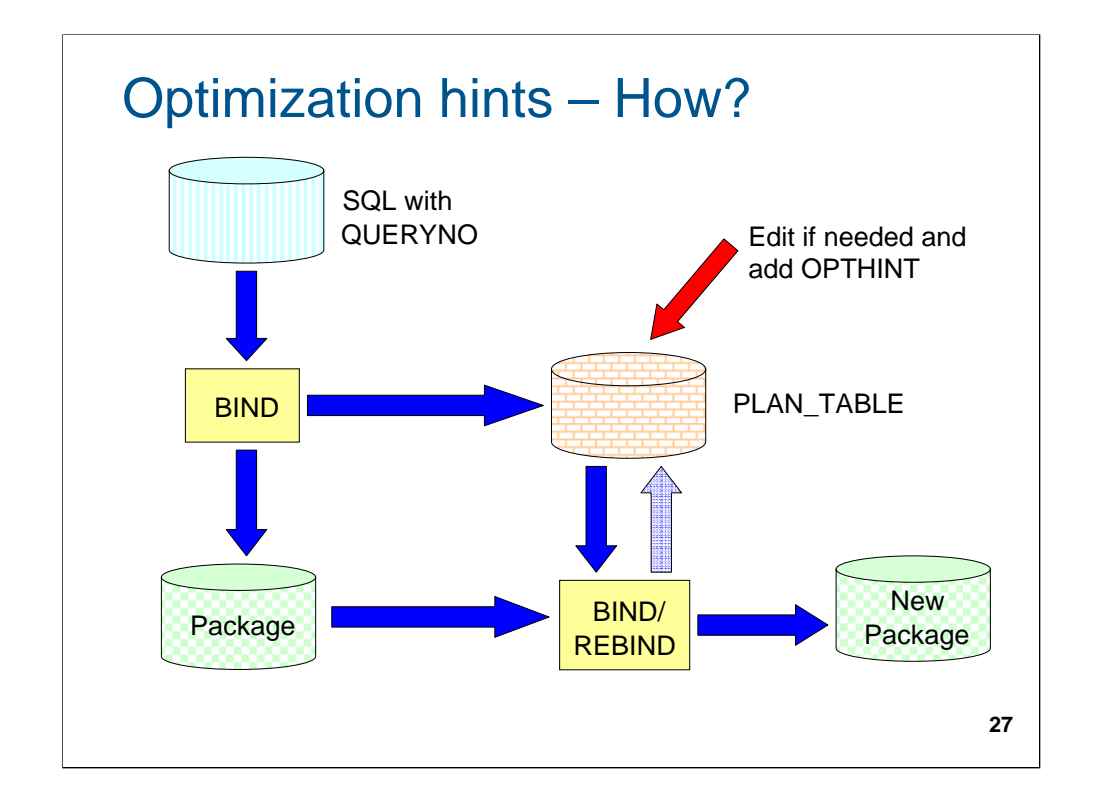

While this is the normal mode of operation, you can also construct the plan\_table rows and use them in a bind operation.

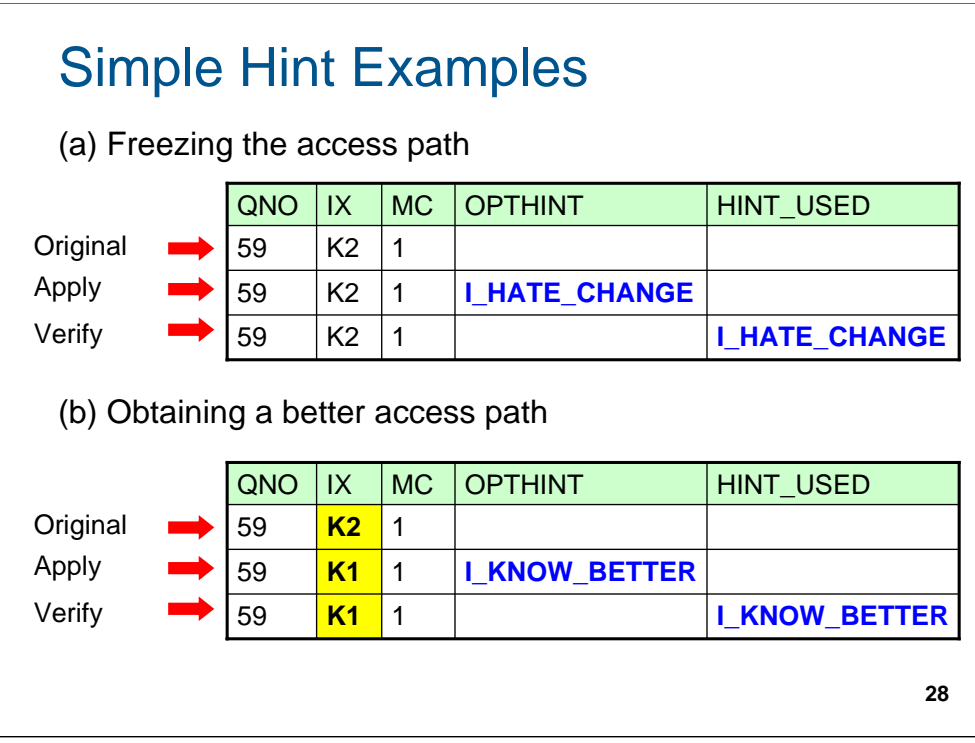

What the plan\_table looks like before and after.

### Pre-work for Hints

♦ Specify YES for the DSNZPARM OPTHINTS. If this is not set, all optimization hints are ignored by DB2.

 $\bullet$  But... once authorized, cannot limit the use – anyone who can bind the package can apply a hint.

♦ Before giving hints to DB2, make sure your

PLAN\_TABLE is of the correct format (see ref #4).

♦ For best performance, create an ascending index on the following columns of PLAN\_TABLE:

- ¾ QUERYNO
- $\triangleright$  APPLNAME
- ¾ PROGNAME
- ¾ VERSION
- ¾ COLLID
- $\triangleright$  OPTHINT

**29**

What is needed to implement hints.

## QUERYNO is critical!

♦ For DB2 hints, the query number clause is optional but..

♦ If no query number is specified, DB2 uses the statement number.

♦ Query numbers are critical in the long run, especially for static SQL.

♦ Dynamic SQL - Statement # is based on application preparing it – e.g. for DSNTEP2/4, same statement  $\#$  is used.

♦ Static SQL - In a program with embedded static SQL (e.g. COBOL), **any** program change (e.g. addition of a few comment lines at the top) is likely to affect the statement number and make the hint inapplicable.

**30**

QUERYNO is critical!!

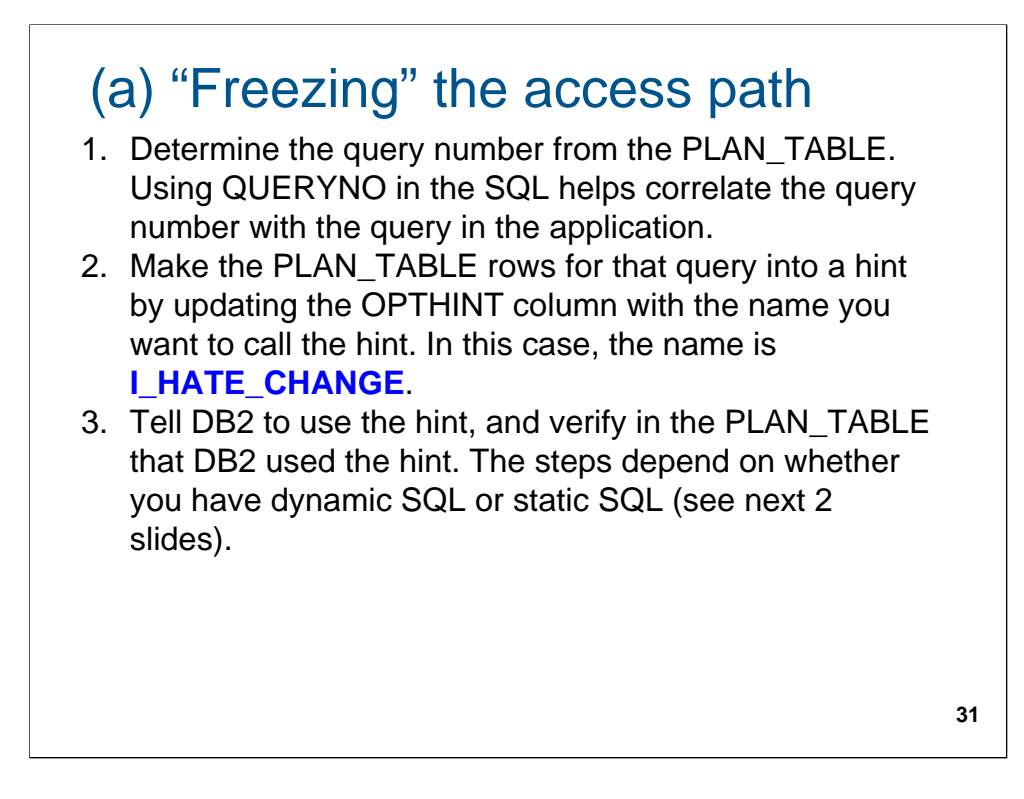

For "freezing" a good access path.

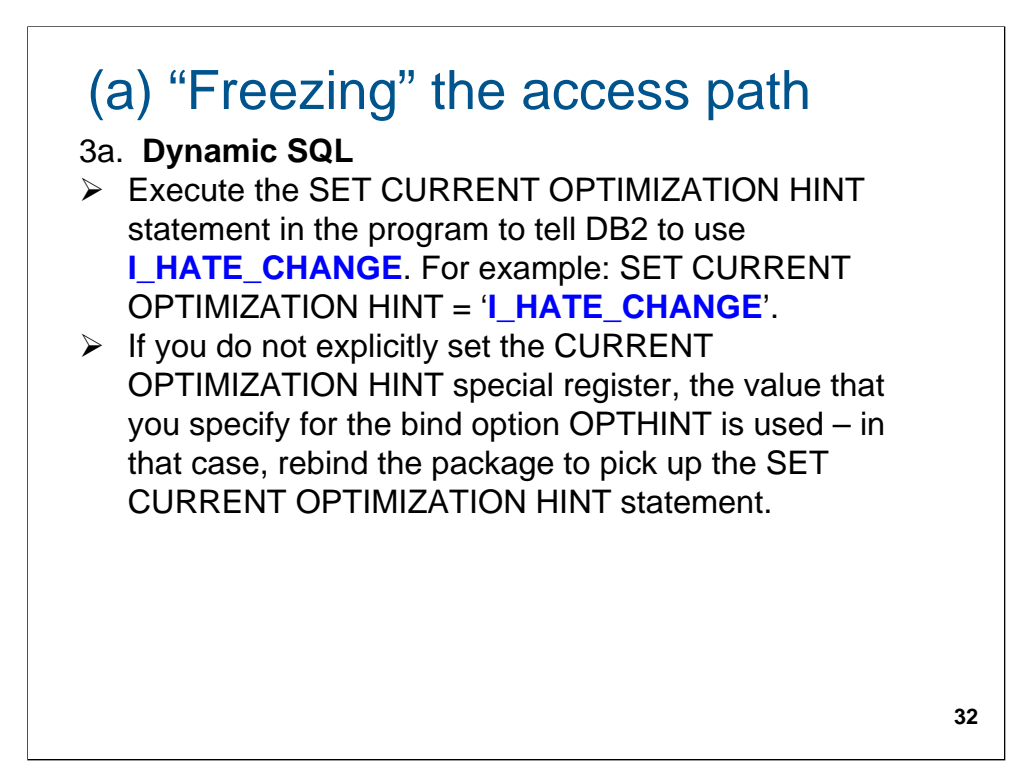

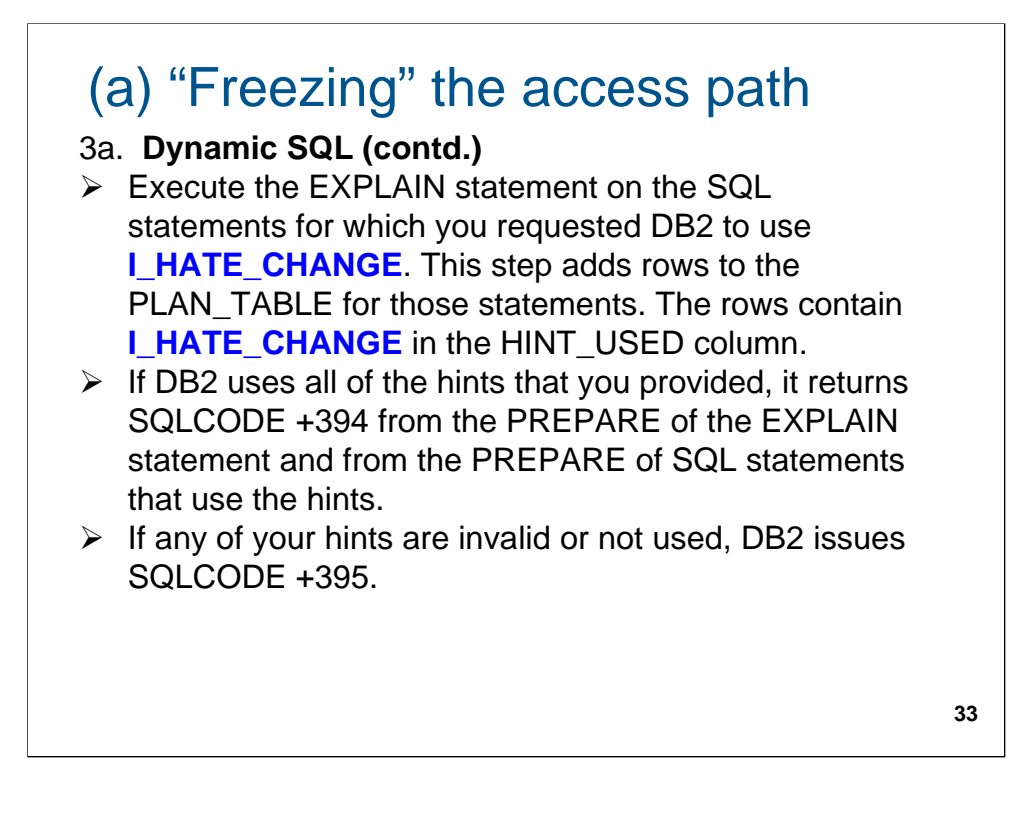

If DB2 issues SQLCODE +395 a reason code is also returned. About 40 reason codes are possible (e.g. **15 =** Specified index cannot be used as requested, **19 =** Nested loop join cannot be done as requested etc.). This is very useful in diagnosing what the error is.

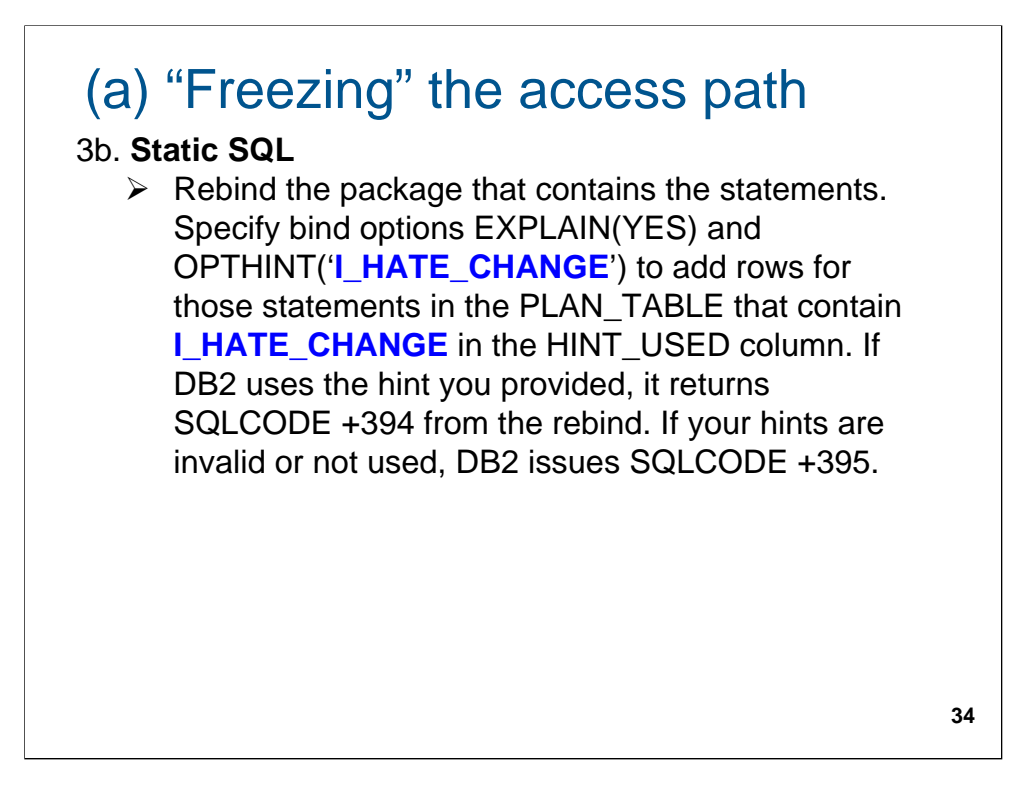

If DB2 issues SQLCODE +395 a reason code is also returned. About 40 reason codes are possible (e.g. **15 =** Specified index cannot be used as requested, **19 =** Nested loop join cannot be done as requested etc.). This is very useful in diagnosing what the error is.

## (a) "Freezing" the access path

4. Select from PLAN\_TABLE to see what was used for the last rebind. It should show the **I\_HATE\_CHANGE** hint, as the value in OPTHINT and it should also show that DB2 used that hint, indicated by **I\_HATE\_CHANGE** in the HINT\_USED column (not on the original row).

**35**

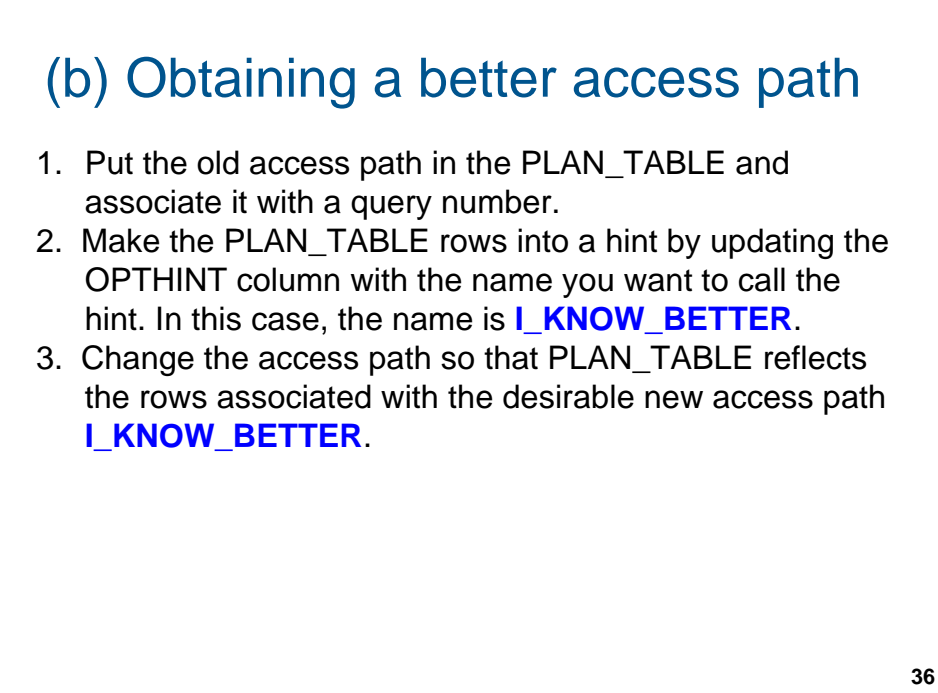

… and for obtaining a better one.

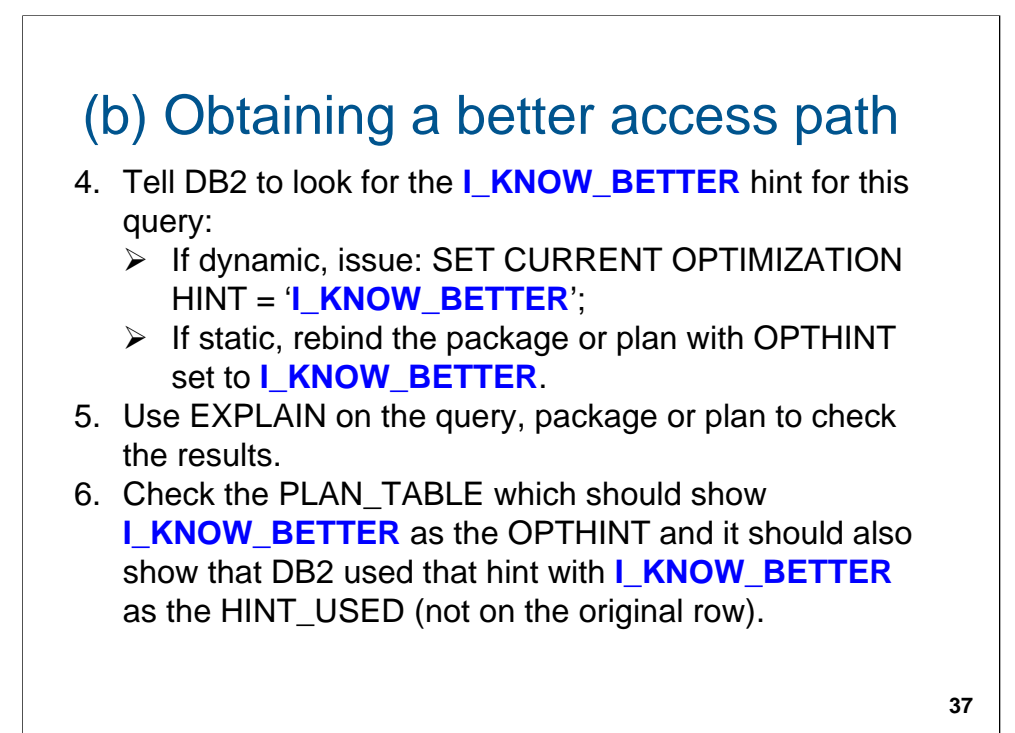

### Locating the hint

♦ For a PLAN\_TABLE row, the QUERYNO, APPLNAME, PROGNAME, VERSION, and COLLID values must match the corresponding values for an SQL statement

◆ In addition:

 $\triangleright$  If the SQL statement is executed dynamically, the OPTHINT value for that row must match the value in the CURRENT OPTIMIZATION HINT special register.  $\triangleright$  If the SQL statement is executed statically, the OPTHINT value for the row must match the value of bind option OPTHINT for the package or plan that contains the SQL statement.

How does DB2 locate the hint in the plan\_table?

**38**

## Validating the hint

- ♦ DB2 validates only the following PLAN\_TABLE columns:
	- METHOD
	- CREATOR and TNAME
	- TABNO
	- ACCESSTYPE
	- ACCESSCREATOR and ACCESSNAME
	- SORTN\_JOIN and SORTC\_JOIN
	- PREFETCH
	- PAGE\_RANGE
	- PARALLELISM\_MODE
	- ACCESS\_DEGREE and JOIN\_DEGREE
	- WHEN\_OPTIMIZE
	- PRIMARY\_ACCESSTYPE

♦ If the access path you suggest is clearly inferior, all hints of that QBLOCK are discarded.

Rules for validating the hint.

### Hint limitations

♦ Optimization hints cannot force or undo query transformations, such as subquery transformation to join or materialization or merge of a view or table expression.

♦ If you include a hint in one release of DB2 for a query that is not transformed in that release, but in a later release of DB2, the query is transformed, DB2 does not use the hint in the later release.

Some of the limitations.

**40**

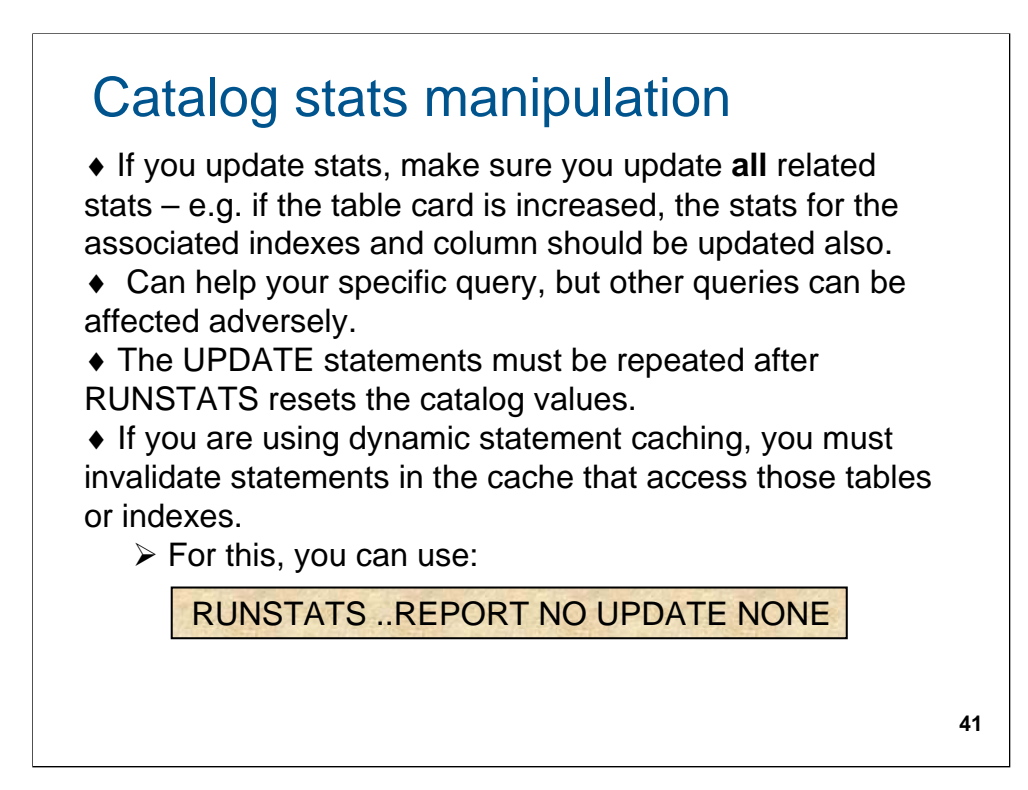

Manipulating the catalog stats to influence the access path.

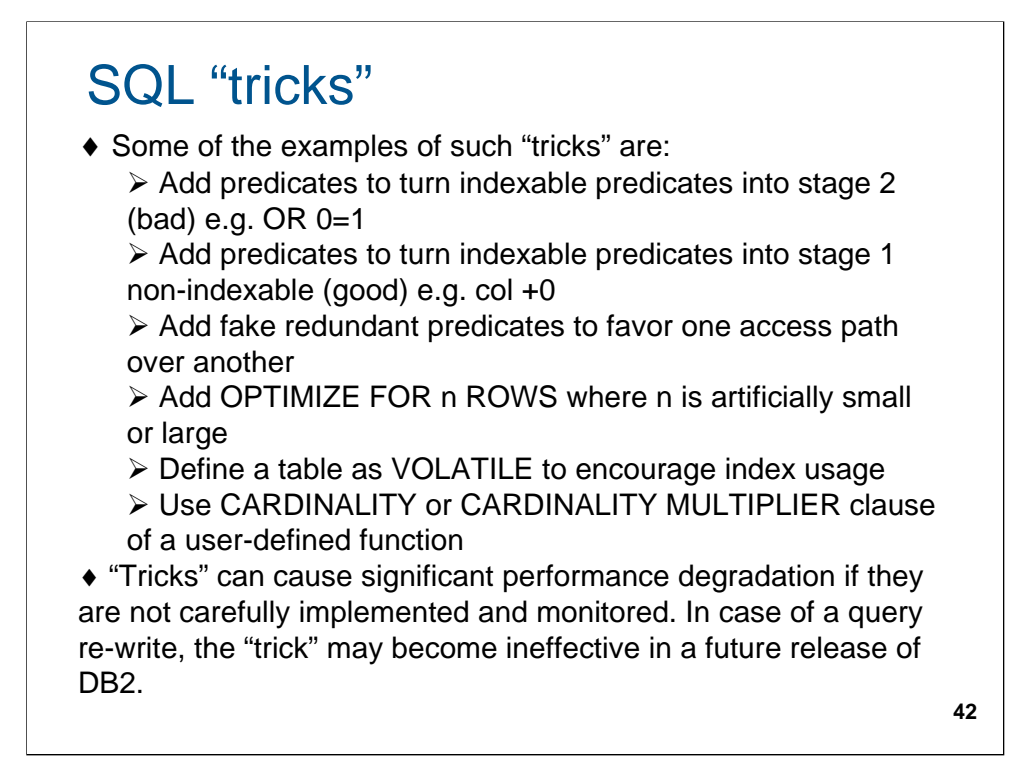

Using "tricks" to influence the access path.

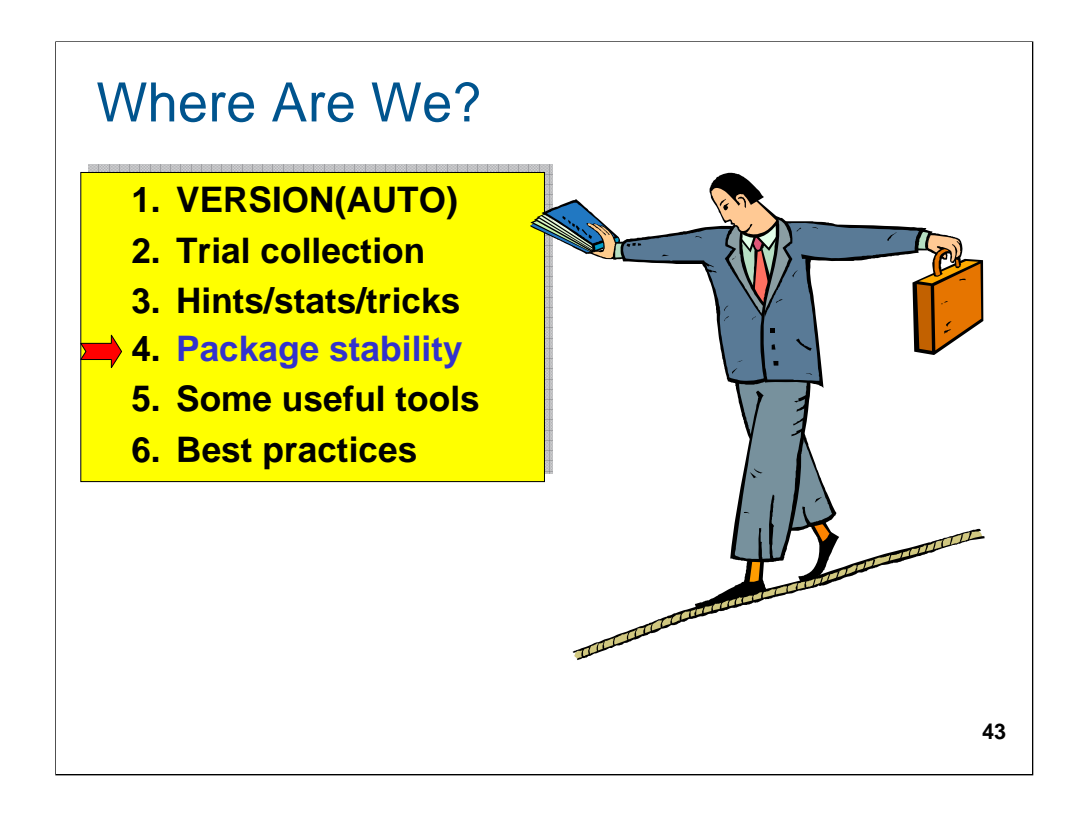

A new feature available with DB2 9.

#### Framework

♦ Available through the maintenance stream after GA of DB2 9 for z/OS via APAR PK52523 (PTF UK31993).

♦ The support applies to packages — not plans — and includes non-native SQL procedures, external procedures, and trigger packages.

♦ Some IBM manuals refer to this feature as "Plan stability" since it deals with the stability of access paths (an "access plan").

♦ I prefer the term package stability since this option is available for packages only!

**44**

The infrastructure needed.

#### Framework

♦ During REBIND PACKAGE with active PLANMGMT, the various copies of the package are managed in the DB2 directory.

♦ Extra rows in SYSPACKDEP, denoted by different values for DTYPE, indicate the availability of additional package copies.

♦ DB2 stores all of the details about a package in the Directory, but only the **active** copy is externalized in the Catalog.

♦ If a dependent object is dropped that causes invalidation of the original or previous copy of the package, this is not visible in the Catalog until a REBIND with the SWITCH option activates that copy of the package.

**45**

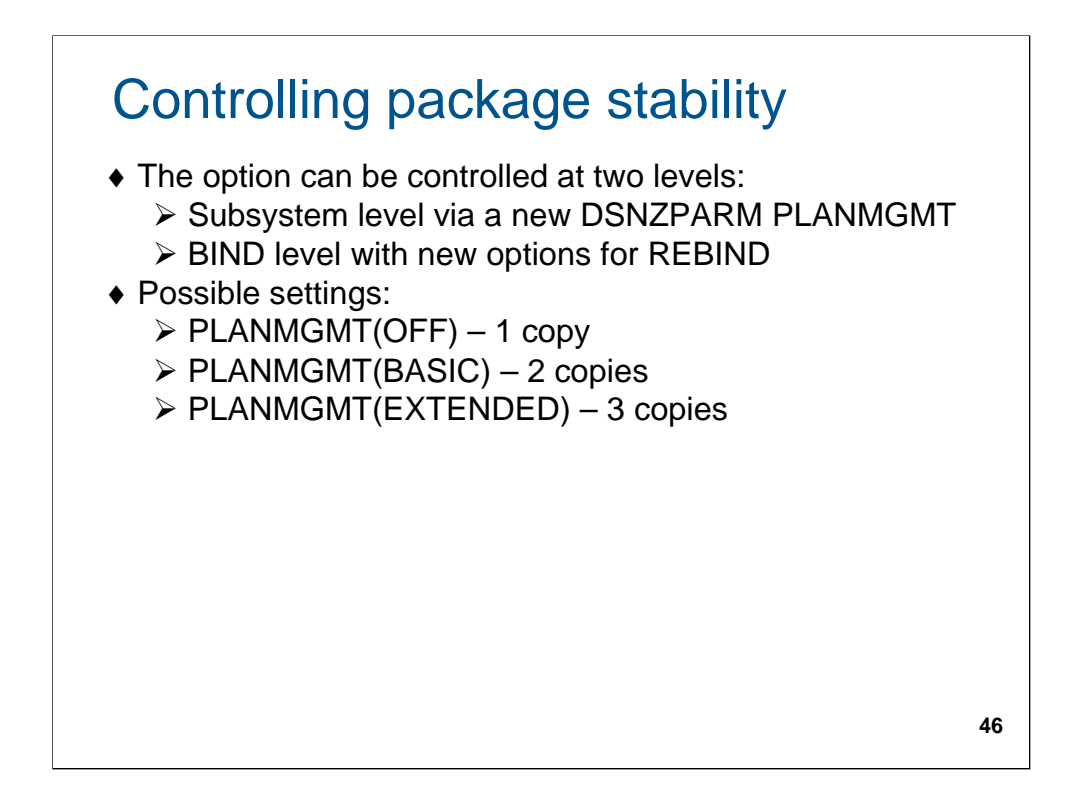

How do you control it (and at what level)?

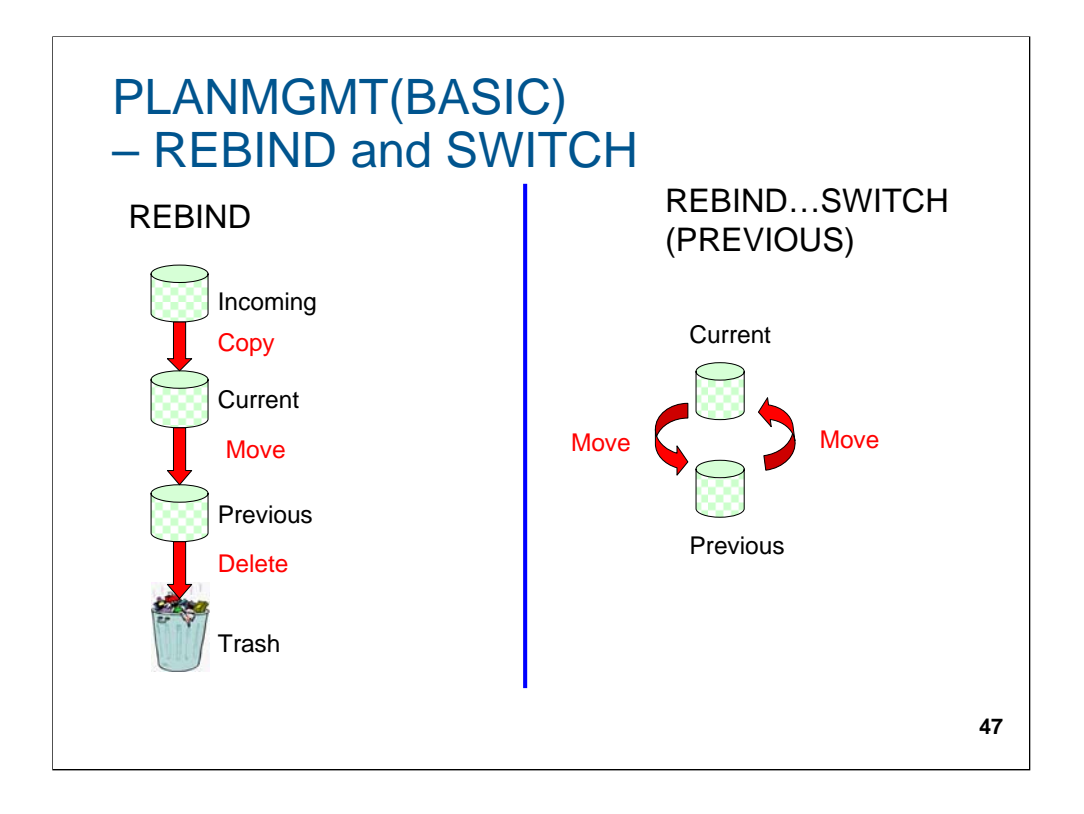

How does it work?

## PLANMGMT(BASIC)

♦ The package has one active ("current") copy, and one additional ("previous") copy is preserved.

- ♦ At each REBIND:
	- $\triangleright$  Any previous copy is discarded
	- $\triangleright$  The current copy becomes the previous copy
	- $\triangleright$  The incoming copy becomes the current copy

♦ If you issue two or more rebinds after migration to a new version, you will wipe out the access path for packages from previous version which you might want to preserve.

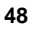

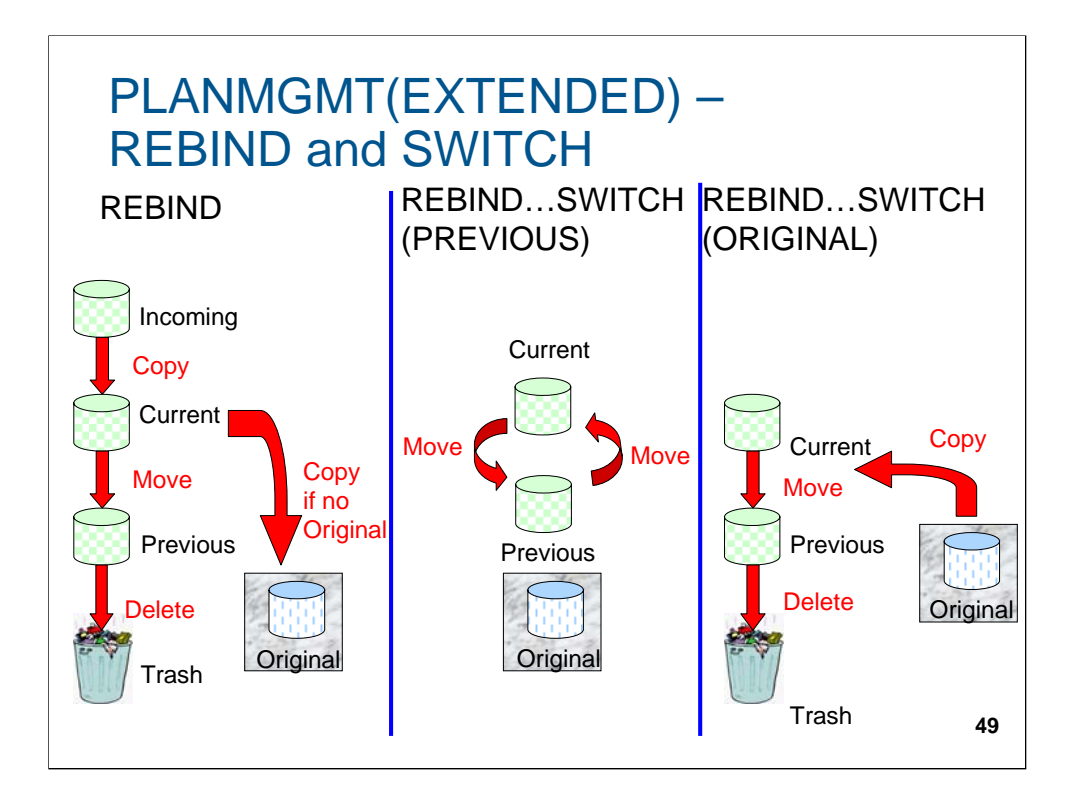

## PLANMGMT(EXTENDED)

♦ Retains up to three copies of a package: one active copy and two additional old copies (PREVIOUS and ORIGINAL) are preserved.

- ♦ At each REBIND:
	- $\triangleright$  Any previous copy is discarded
	- $\triangleright$  If there is no original copy, the current copy is saved as the original copy
	- $\triangleright$  The current copy becomes the previous copy
	- $\triangleright$  The incoming copy becomes the current copy

♦ Unlike the case when you use PLANMGMT(BASIC), the original copy is the one that existed from the "beginning", **it is saved once and never overwritten** (it could be the copy you wish to preserve from a prior version).

**50**

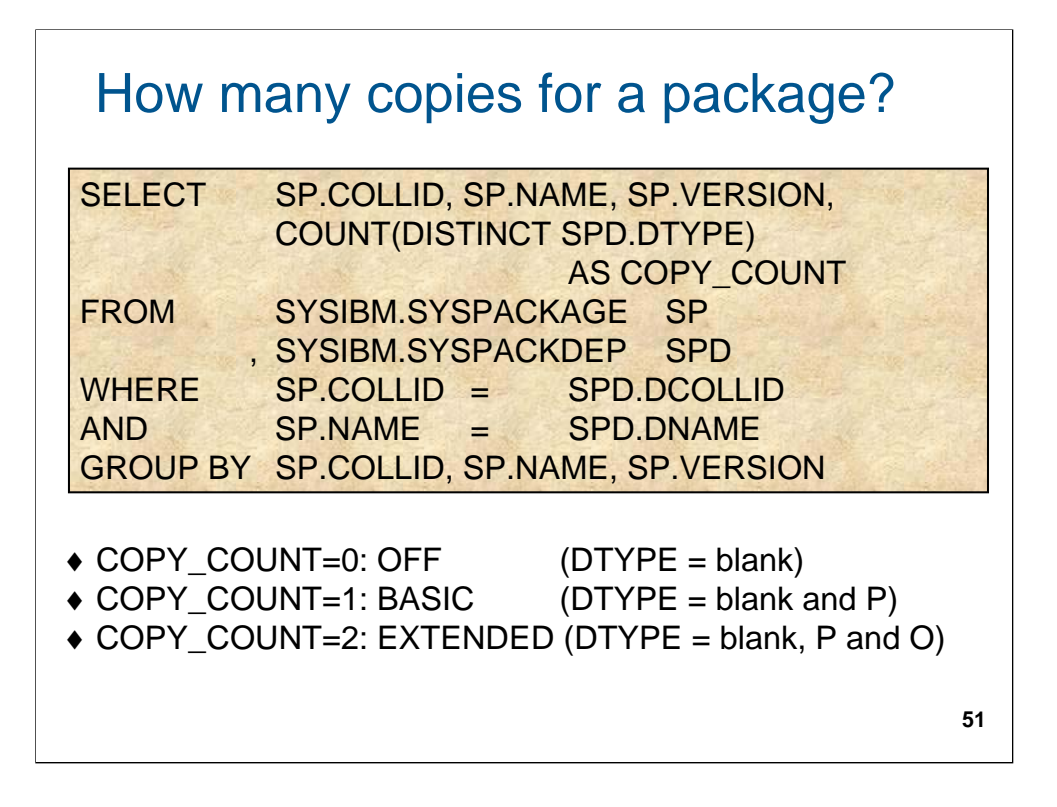

How do you tell which flavor of package stability (if any) applies to a package?

### Deleting old copies

♦ A new FREE PACKAGE option called PLANMGMT SCOPE allows you to free older copies that are no longer necessary.

¾ PLANMGMT SCOPE(ALL) - To free the entire package including all copies. This is the default. ¾ PLANMGMT SCOPE(INACTIVE) - To free all old copies only (i.e. original and previous, if any).

♦ The existing FREE PACKAGE command and DROP TRIGGER SQL statement drops the specified package and trigger as well as all associated current, previous and original copies – i.e. it behaves like SCOPE(ALL).

**52**

Clean up of old copies.

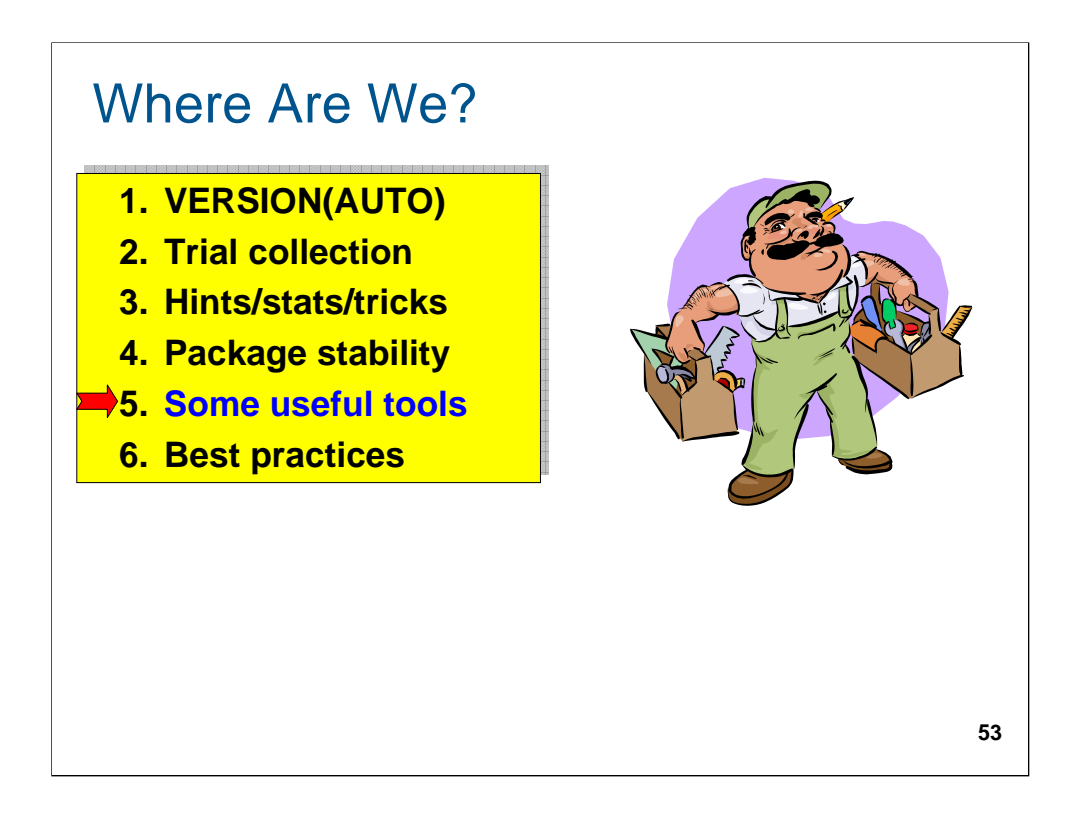

In this section, we will briefly mention some of the available tools to make the job of access path management easier. This is not an exhaustive list nor will I get into a comparison of products.

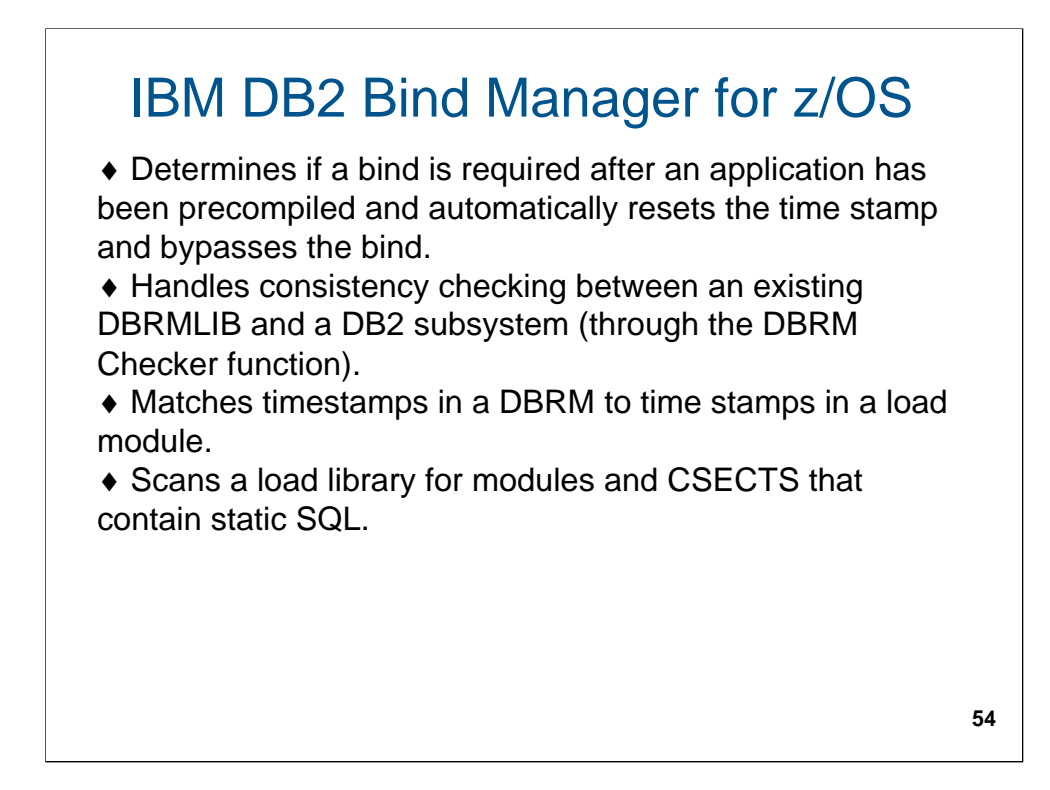

Information about Bind Manager.

## IBM DB2 Path Checker for z/OS

♦ Predicts whether a bind of a DBRM results in a changed access path (can handle multiple DBRMs in one pass).

♦ Reduces costs by avoiding unnecessary binding steps between application programs and the database (when used in conjunction with DB2 Bind Manager for z/OS).

♦ Compares DBRMs across subsystems and load modules.

♦ Skips multiple binds for the latest version and compare the access path to the prior version using COMPARE TO PREVIOUS VERSION - useful when a program has been rebound multiple times due to an access path issue.

♦ Shows a history table for a summary of changes detected in DB2 Path Checker processing.

**55**

Information about path Checker.

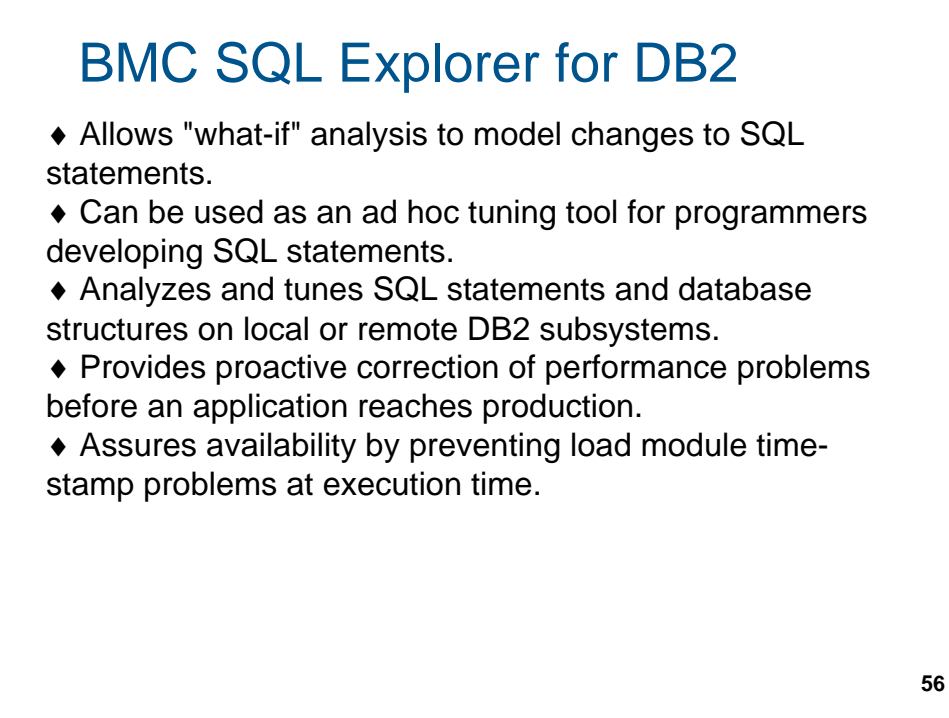

Information about BMC SQL Explorer for DB2.

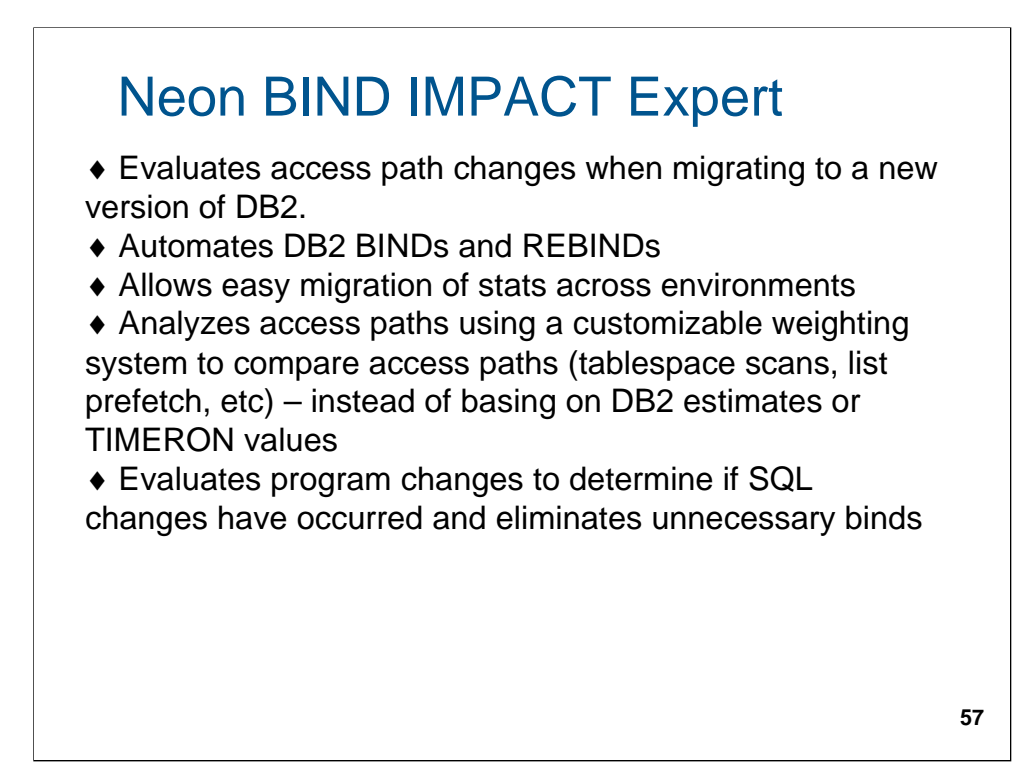

Information about Bind Impact Expert.

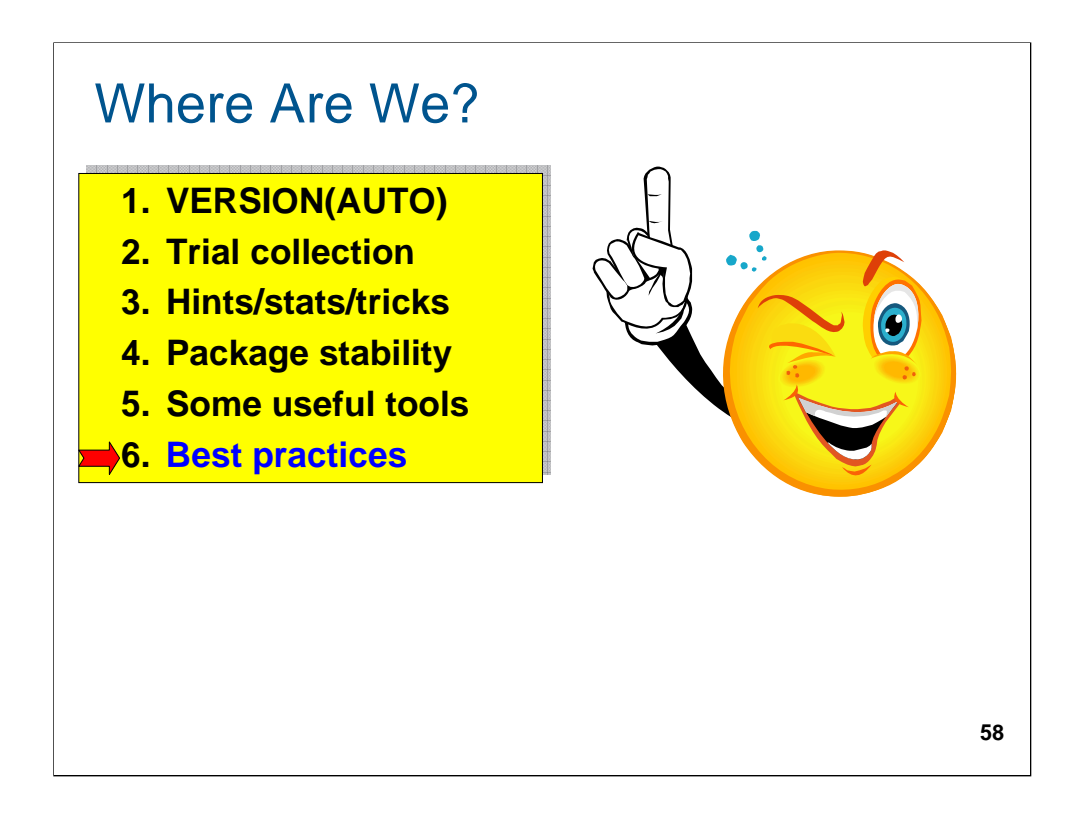

In this section we will compare the alternatives and recommend what I believe to be best practices.

## Comparison of alternatives

VERSION(AUTO)

- ♦ Pros
	- $\triangleright$  Seamless fallback
	- $\triangleright$  Easy to manage
	- $\triangleright$  Not limited to specific number of versions
	- $\triangleright$  Versions are easily identifiable
	- ¾ Fallback using appropriate LOADLIB
	- $\triangleright$  Package can be in use during migration
- ♦ Cons
	- ¾ Applies to BINDs only (not REBINDs)
	- $\triangleright$  Need to clean up obsolete versions
	- ¾ Authorization is version independent (e.g. read vs. update)
	- ¾ Need to retain all required LOADLIB versions

**59**

## Comparison of alternatives

Trial collection

- ♦ Pros
	- $\triangleright$  Seamless fallback
	- $\triangleright$  Easy to manage
- ♦ Cons
	- $\triangleright$  Package cannot be in use during migration
	- $\triangleright$  Limited to the number of collections defined

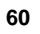

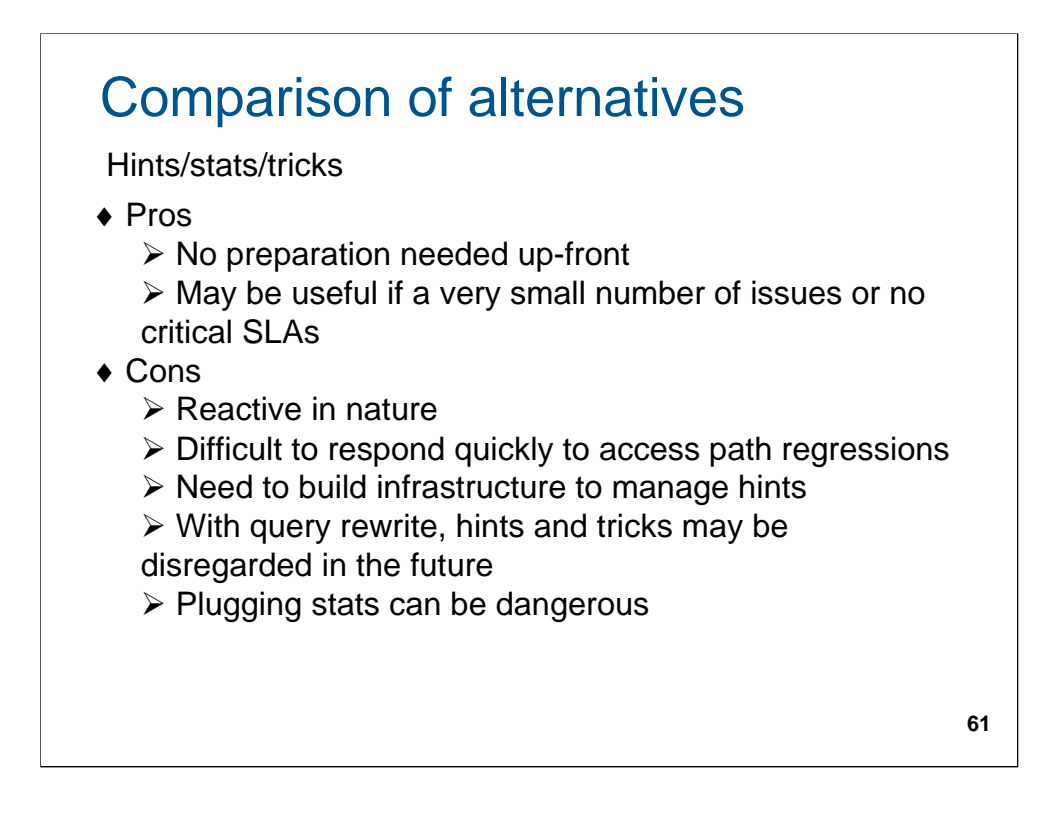

My biggest issue with hints is that I need "anti-hints" – I don't know what works necessarily, but do know what does NOT work.

## Comparison of alternatives Package stability

♦ Pros

¾ Minimal planning needed (bind with PLANMGMT option)

- $\triangleright$  Easy to manage
- ♦ Cons
	- ¾ Applies to REBINDs only (not BINDs)
	- ¾ Increases in SPT01 size
	- $\triangleright$  Increases catalog size
	- ¾ Limited to "original" and "fallback" copies of package
	- $\triangleright$  Non-active copies only partially visible in catalog (e.g. in SYSPACKDEP but not in SYSPACKAGE) - Bind
	- options may be different for earlier copies

**62**

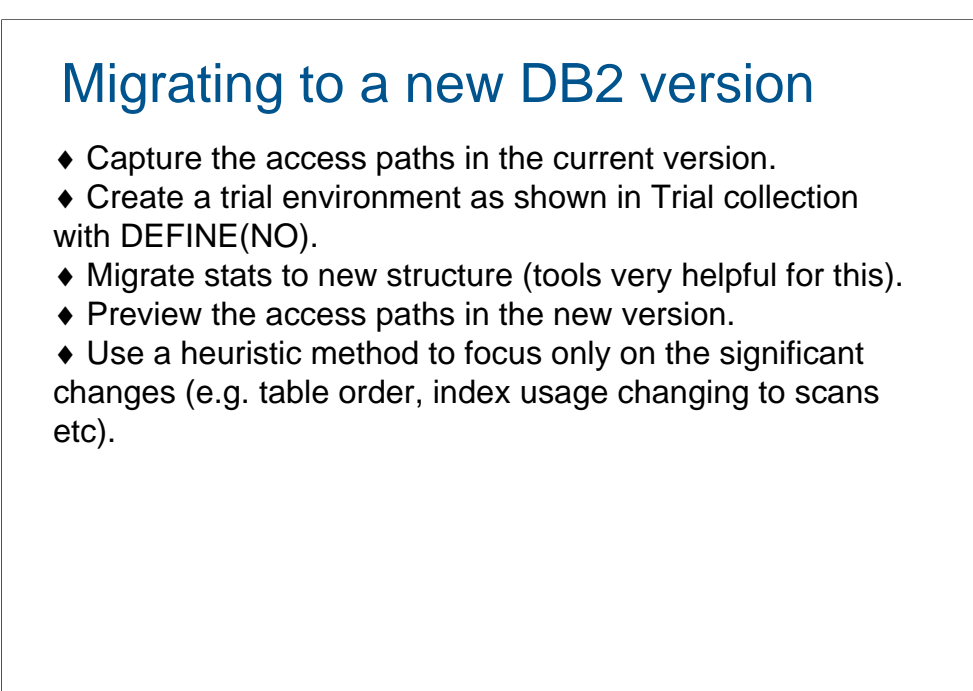

$$
\overline{\textbf{63}}
$$

This is the suggested due diligence to make sure there are no surprises.

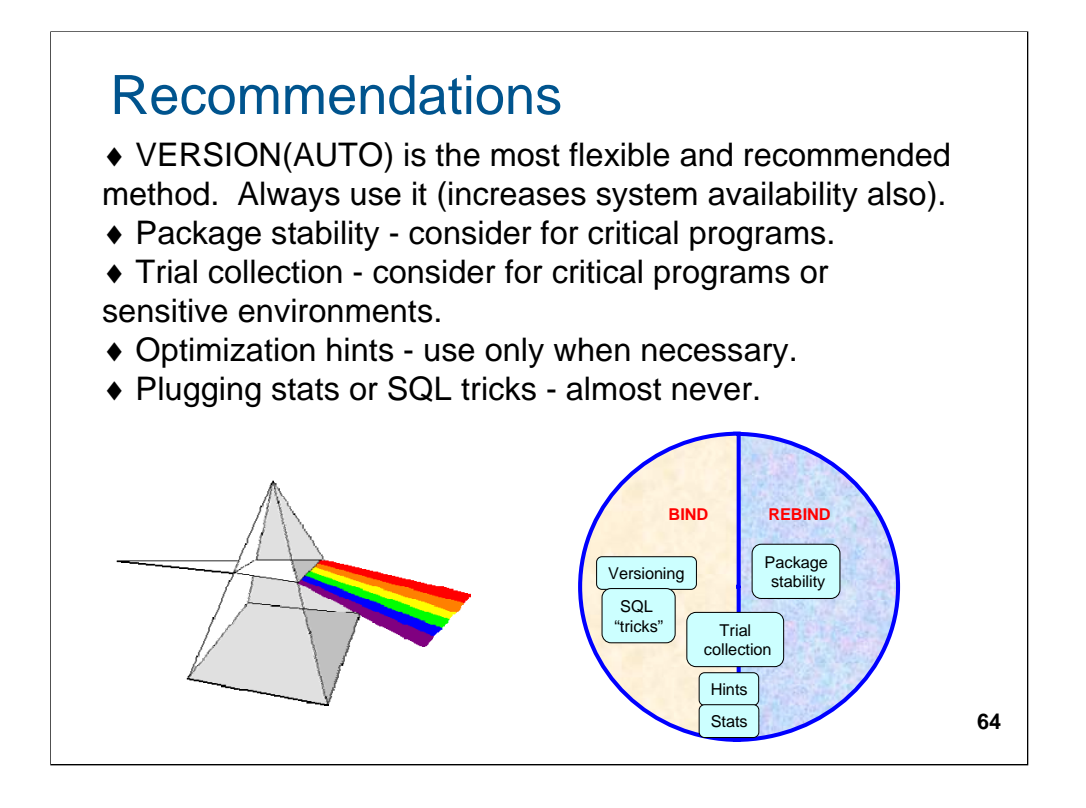

I trust this session has empowered you with the knowledge manage your access paths effectively. Hope your path is always the right one!

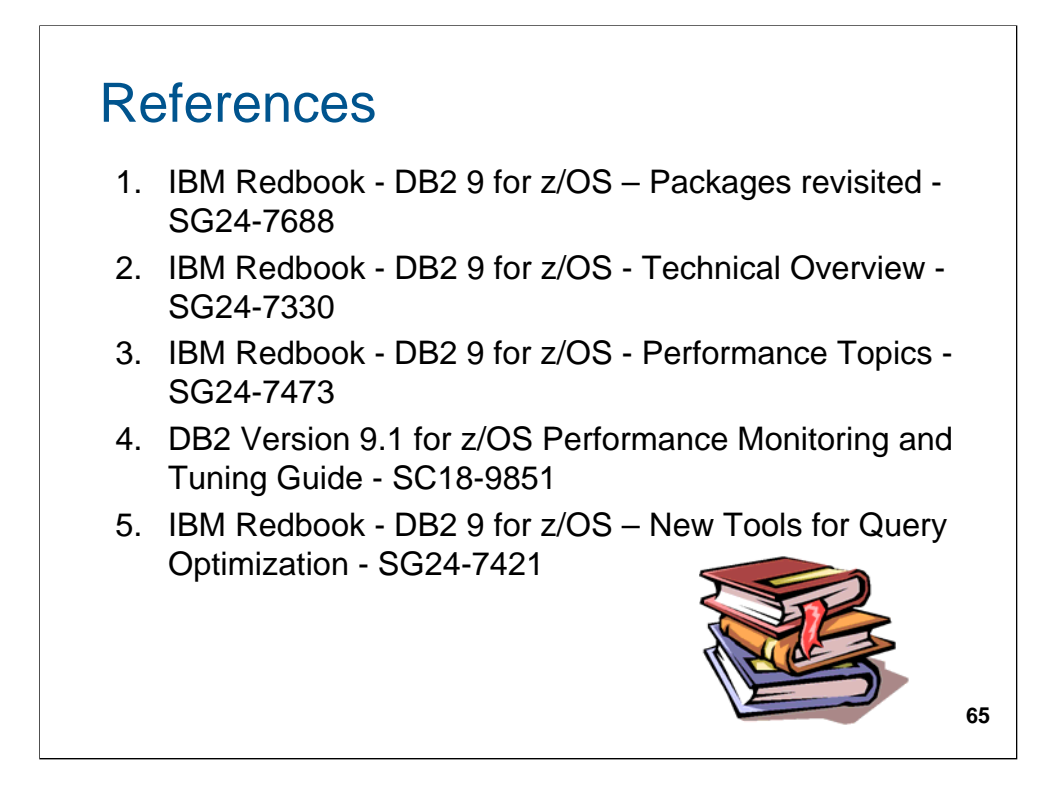

Some of the many useful references.

Another useful reference is the IBM Redbook "UDB for z/OS: Application Design for High Performance and Availability" – SG24-7134 which provides excellent tips on how to obtain a desirable access path in the first place.

#### **ACKNOWLEDGEMENTS:**

I gave an early version of this at the Central Canada DB2 User Group meeting in June 2009. Following this, I received some excellent feedback. I would like to express my sincere thanks to Rick Butler (BMO Financial Group, Toronto ON) for his invaluable help in revising the material. Thank you Rick!

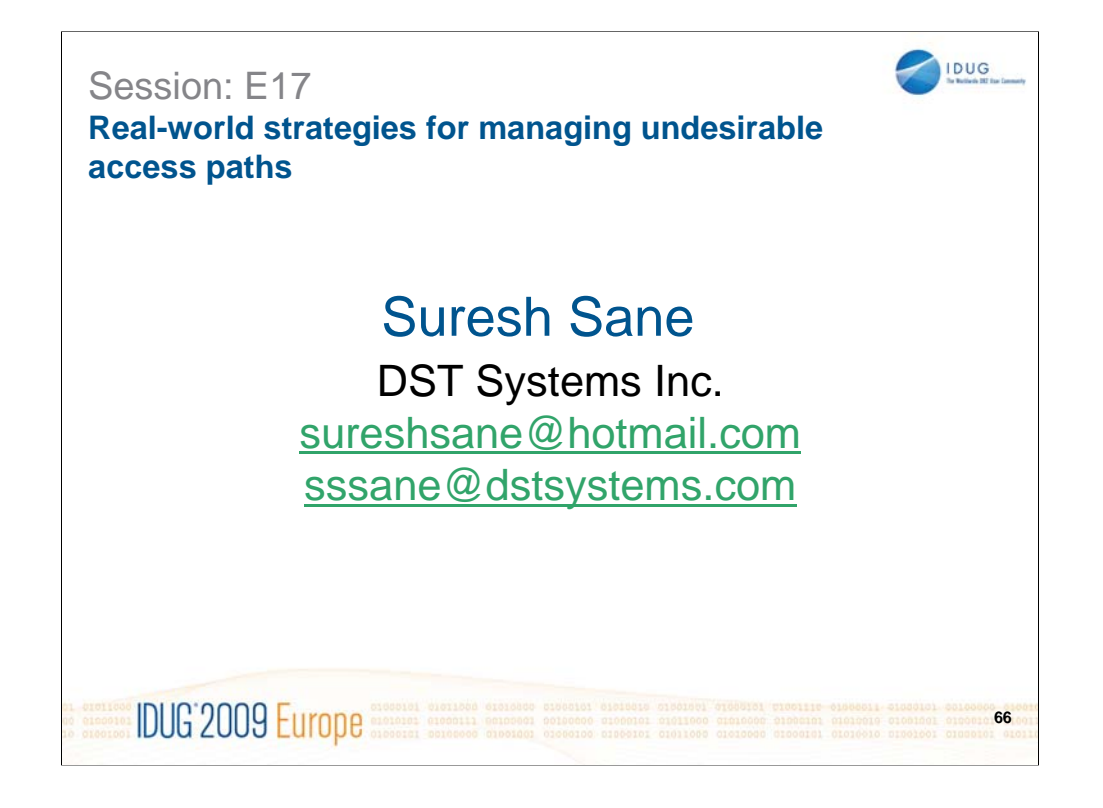

**Thank you and good luck with access paths!**